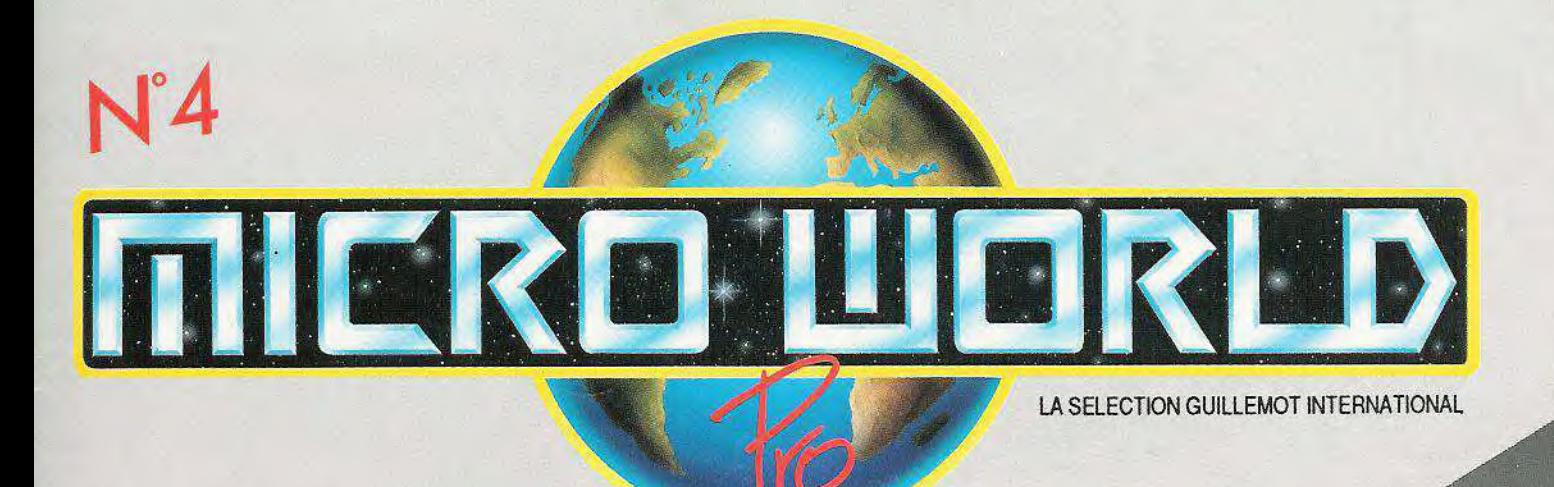

PC TRUCS ET ASTUCES Lecteur, File card

## **AMIGA**

Toujours plus loin dans le design et le dessin technique

**ST** Du nouveau dans l'édition française

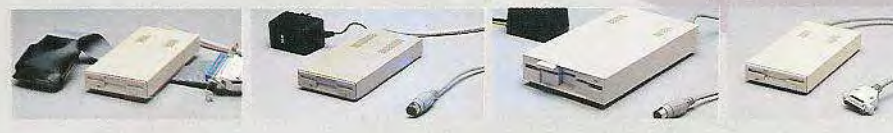

# *f***URBO C 2.0 ........ TURBO PASCAL 5.0 QUAND ON A TOUT..**

Borland, leader incontesté des langages, crée à nouveau l'événement dans l'univers de la programmation.

## *TURBO* **ASSEMBLER LA PROGRAMMATION** "IDEALE".

*Optimisé pour les compilateurs Borland, il* permet à *tous,*  grâce à la rigueur de son mode "Ideal", d'accéder à la *pleine puissance des 80 x 86.* 

## *TURBO DEBUGGER*  **VOYAGEZ DANS VOS** *PROGRAMMES.*

*Maîtriser* le code *généré, comprendre le comportement de* votre *programme et l'utilisation de la mémoire, suivre l'évolution des variables : multifenêtre, d'une simplicité*  exceptionnelle, *Turbo Debugger vous* donne le contrôle.

## *TURBO* **C** *2.0 : L'OUTIL DE DEVELOPPEMENT*  **HAUT DE GAMME.**

*Rapidité accrue, bibliothèque graphique aux fonctions étoffées et, grâce au* tout *nouveau débogueur intégré, mise au point* accélérée : *plus que jamais, Turbo* C est *l'outil* de développement *idéal du* professionnel *qui appréciera la qualité du code généré et la qualité de sa documentation.* 

- *Directives de segmentation simplifiées.*
- *Syntaxe clarifiée* et *contrôle accru* de cohérence *des affectations*  (mode *"ideal').*
- *Génération* de *code compatible avec la bibliothèque d'émulation 80 x87 de Turbo* Cet *Turbo Pascal.*
- *Exploitation* optimale de toute *la famille 80x86* et *80x87.*
- *Compatibilité avec les versions de MASM 4.0* et *ultérieures.*
- *Très grande rapidité d'assemblage.*
- *Meilleur rapport Qualité/Prix du marché.*
- *Suivi simultané du code source, du code exécutable, des variables, de la pile* et *du contenu de la mémoire.*
- *Possibilité d'intervenir à* tout *moment sur les voleurs en mémoire.*
- *Points d'arrêt conditionnels basés sur une expression logique, un changement de valeur en mémoire ou une interruption/matérielle.*
- *Télédébogage : suivi d'un programme qui se déroule sur un* outre *PC relié* par *un câble série.*
- *Accès du programme étudié aux 640 Ko de la mémoire vive*  grâce à *l'exploitation de la mémoire* étendue (EMS), *du mode*  virtuel *du 80386* et du télédébogage.
- *Journal de bord enregistrant l'historique de la session de* débogage.
- . Support *du registre de débogage du 80386.*
- **Exploitation des tables de références CodeView et des fichiers.MAP.**
- *Débogueur accessible depuis l'éditeur* permettant *de suivre ligne à ligne dans le code source l'exécution du programme, l'évolution des variables* et *la pose de points d'arrêt.*
- *Six modèles de mémoire, génération de fichiers.COM.*
- Exploitation *ou émulation des* coprocesseurs *arithmétiques de la famille 80x87.*
- *. Utilitaires* accessibles depuis *la ligne de commande du* DOS: compilateur *(TCC), gestionnaire de* projets *(MAKE) permettant la recompilation intelligente de programmes bâtis sur plusieurs fichiers source ;* éditeur de *liens très rapide (Turbo LINK), gestionnaire de bibliothèque (TLIB), GREP.*
- *Environnement de* développement *intégré personnalisable : éditeur exploitant l'EMS; deux fenêtres font correspondre les*

## **TURBO ASSEMBLER & TURBO DEBUGGER 1.0**

**ON PEUT TOUT FAIRE** 

*erreurs* détectées *par* le compilateur *avec les lignes de code*  source *fautives.* 

- *Aide en ligne contextuelle avec une version résidente sous n'importe quel éditeur (IHELP).*
- *Insertion "en ligne" d'instructions assembleur.*

## **TURBO PASCAL 5.0 : LE GRAND ART DU PASCAL.**

**Le** *standard des compilateurs Pascal s'enrichit: un débogueur intégré, de nouvelles fonctions graphiques, un gestionnaire d'overlays.* 

- *Comme dons* Turbo C *2.0, débogueur* source *intégré.*
- *Type Procedure* permettant *le passage par adresse de procédures* et de fonctions.

si vous désirez<br>si vous désirez<br>une document coordonnées à<br>renvoyez vos pépartements<br>renvoyez vos pépartements<br>non-aue de l'Europe – BP

si vous désirez<br>si vous désirez coorde<br>une document coorde<br>une voyez vos copartes Si vous désirez

- *Vitesse de* compilation exceptionnelle.
- En option, *fichiers source de lo bibliothèque standard.*

#### *TURBO C PROFESSIONNEL*

*Turbo C 2.0* plus *Turbo Assembler & Turbo Debugger ; tout ce qu'il vous* faut pour *développer en un seul produit.* 

- *. Gestion de recouvrements (overlays) très rapide exploitant la mémoire EMS.*
- *Edition de liens optimisée éliminant les portions de* code *mais aussi* les *données inutiles.*
- *Exploitation des coprocesseurs arithmétiques 80x87 ou émulation donnant l'accès aux types IEEE Single, Double, Extended* et Comp.
- *Optimisation du code généré* et *vitesse de compilation accrues.*
- En option, *fichiers source des unités* système *Turbo Pascal.*
- Aide *en ligne* contextuelle.

#### *TURBO PASCAL PROFESSIONNEL*

*Turbo Pascal 5.0 plus Turbo Assembler & Turbo Debugger ; tout* ce *qu'il vous faut pour* développer *en un seul* produit

Turbo Assembler, Turbo Debugger, Turbo C, Turbo Pascal, sont des marques déposées par<br>Borland International Inc. Toutes les autres marques ou noms de produits sont des marques déposées *par leurs propriétaires respectifs. Copyright Ii 1988.* Borland *International,* tous *droits*  ✓*éservés.* 

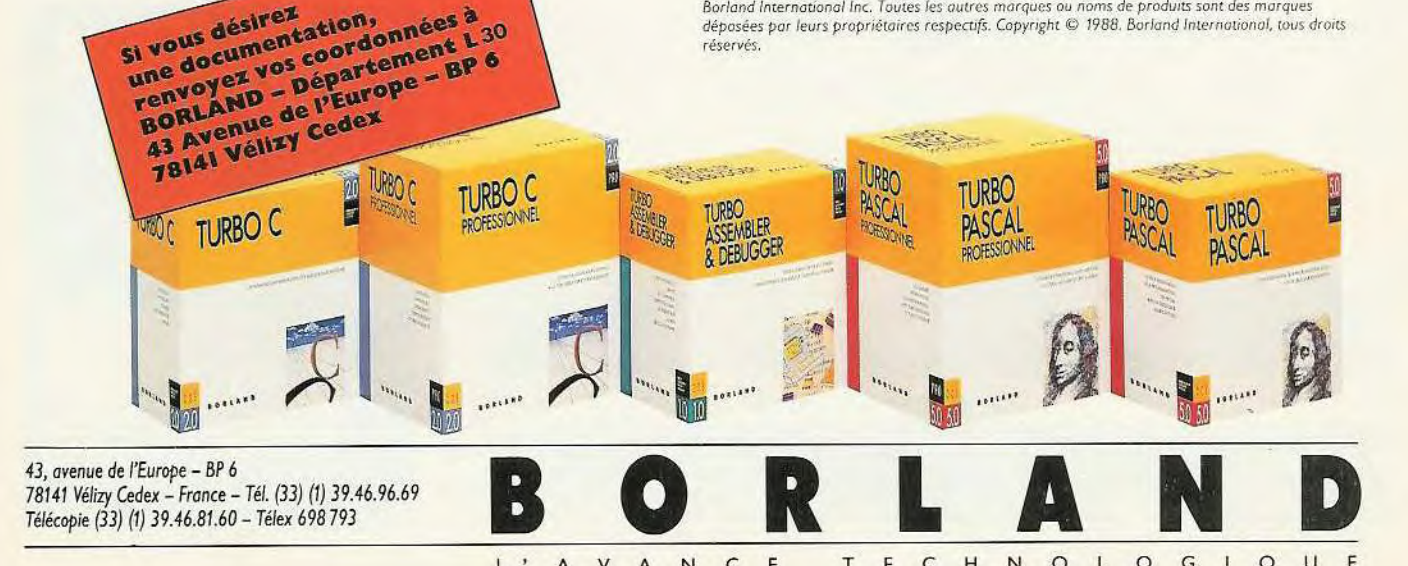

# OMMA KF

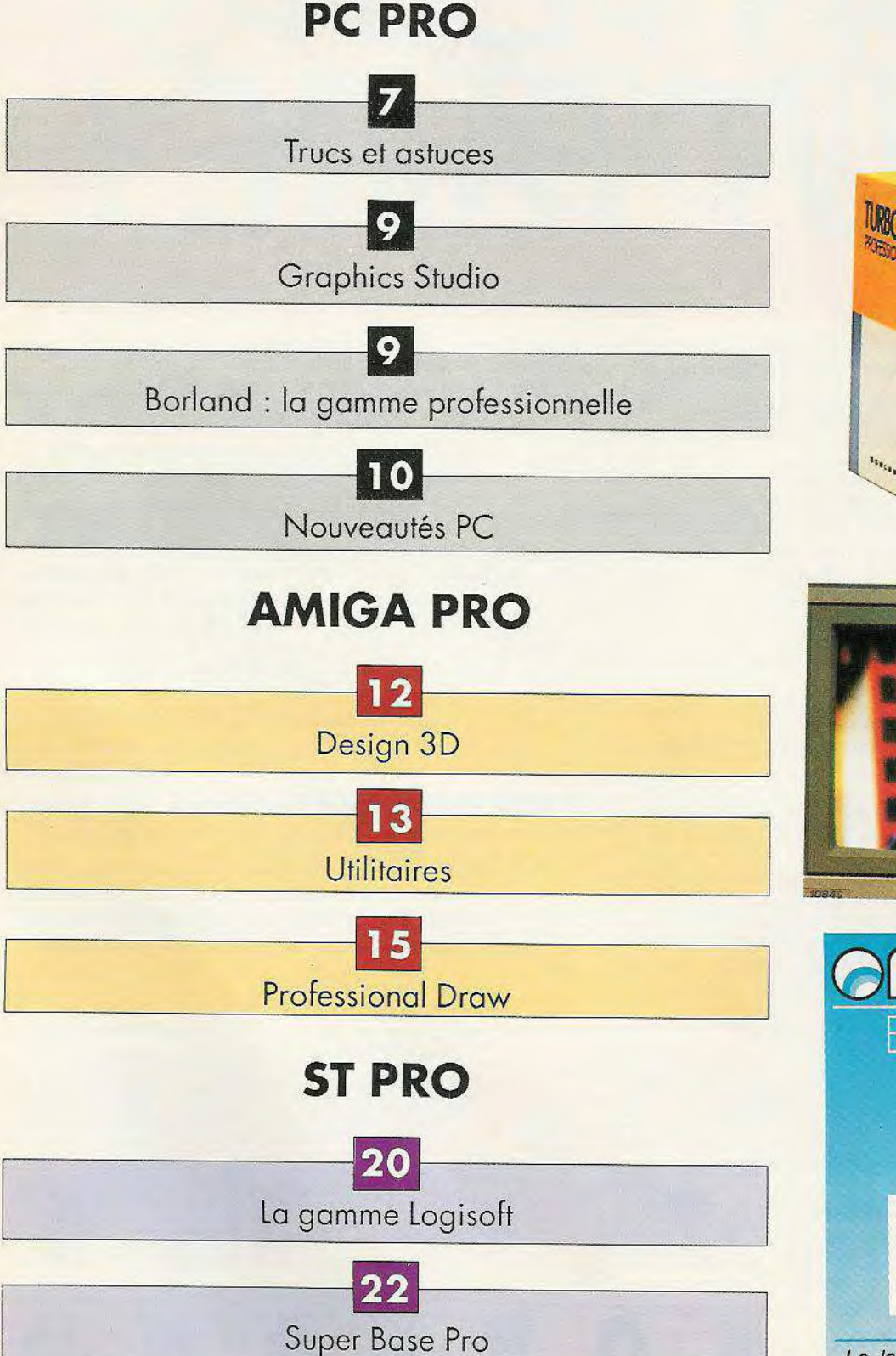

**UROC PROFESSIO** 

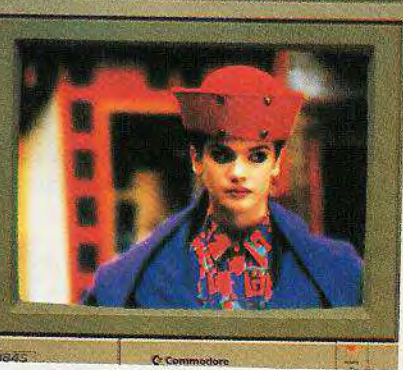

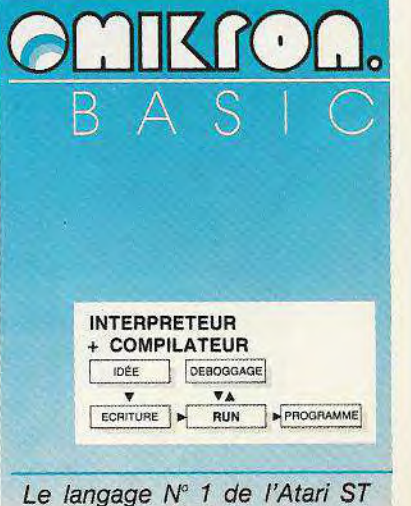

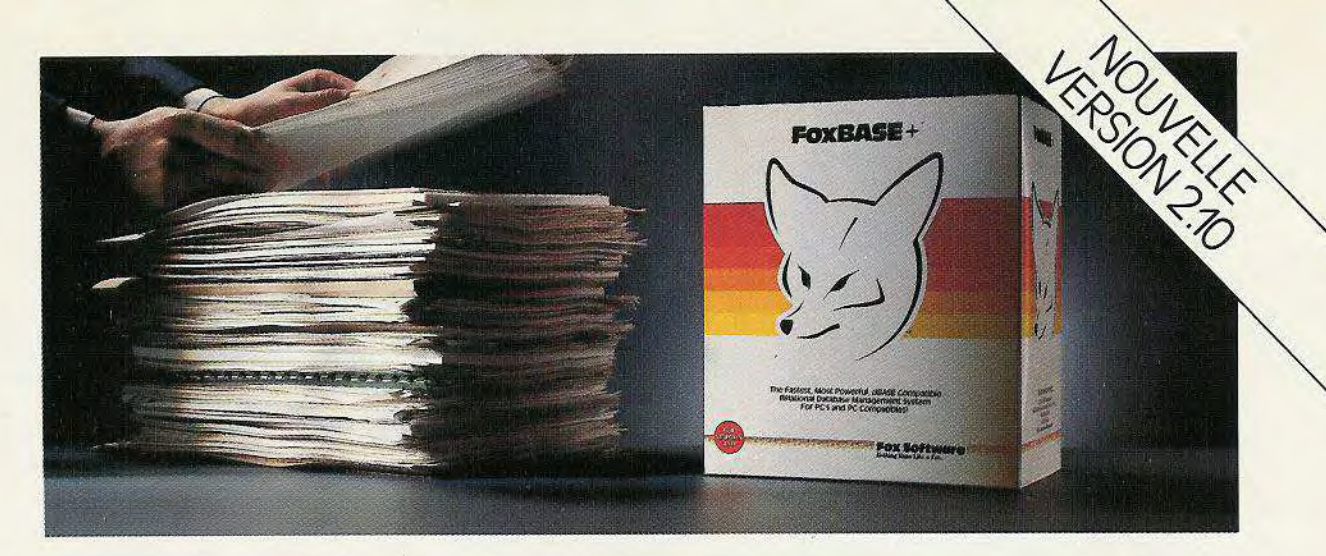

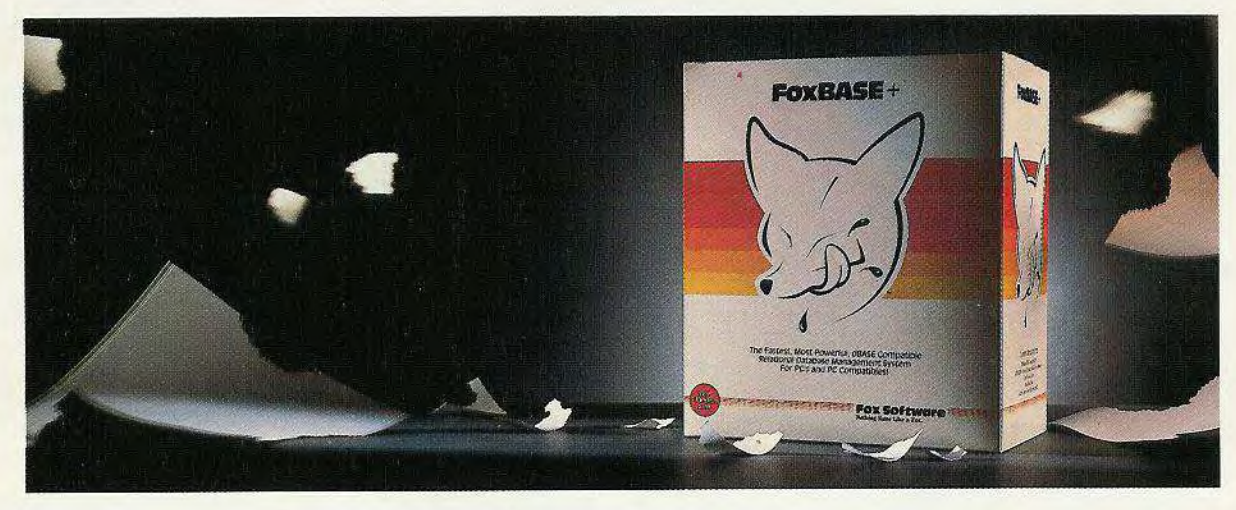

## **L'EFFET F0xBASE+**

FoxBASE+, de très loin la plus rapide des bases de données, intègre maintenant dans sa dernière version, un ensemble complet d'outils de développement et une toute nouvelle interface utilisateur plus conviviale.

Tout dans FoxBASE+ a été pensé pour faire gagner du temps à vos clients. C'est ce que nous appelons l'Effet FoxBASE+. Et il commence à agir dès que vous vous ouvrez au monde gigantesque et profitable des applications dBASE®.

FoxBASE+ est en effet compatible avec le langage standard des SGBD, permettant d'utiliser intégralement et sans modification toutes les applications dBASE®, et de profiter d'un acquis bien implanté.

Pour vous, voici donc une réelle opportunité de réaliser des ventes auprès de clients nouveaux ou déjà utilisateurs du langage standard dBASE®.

Mais, FoxBASE+ ne se contente pas de supporter le langage standard, il permet en plus d'améliorer les applications avec, par exemple, ses tableaux de variables, ses fonctions définissables par l'utilisateur, ses index filtrés, ses menus déroulants et pop-up...

FoxBASE+ fontionne aussi sous Macintosh, Unix/Xenix, et même en mode protégé du 386, vous offrant ainsi un potentiel de vente pratiquement illimité. Mais FoxBASE+ ne se contente pas d'augmenter le nombre de vos ventes, il vous assure également un meilleur profit. A l'heure où de nombreux produits se vendent en discount, les marges sur FoxBASE+ restent fermes.

Pour vos clients, le package FoxBASE+ intègre tout un environnement convivial pourtravailles immédiatement:

**FoxCENTRAL** est une nouvelle interface utilisateur permettant, sans programmation, d'accéder à partir de menus à toute la puissance de FoxBASE+.

**FOxPCOMP** est notre compilateur. Alors que l'interpréteur

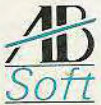

27 rue de Montevidéo 75116 Paris Tél. (1) 45 04 42 03 Télex 650004 GROUPAB de FoxBASE+ se substitue intégralement et avantageusement au produit standard, le compilateur assure une vitesse accrue et une protection des sources. Le développement s'effectue en interprété puis, une fois l'application terminée, une compilation générale ne dure que quelques secondes.

**FoxwEW** est un outil de création d'écran et de masques de saisie personnalisés.

**FoxCEN** est notre nouveau générateur d'applications. Il sait tout faire, depuis un simple fichier de format jusqu'à l'application la plus sophistiquée.

Fox CODE est notre compilateur de modèles pour adapter FoxGEN à sa méthode de travail.

En quelques frappes de touche, grâce à **FoxDOC,** il est même possible de documenter automatiquement les programmes.

Et pour ajouter une autre dimension aux données (trois pour être précis) proposez **FOxCRAPN,** le plus excitant des grapheurs.

Il existe aussi des versions multi-utilisateurs de FoxBASE+ qui supportent, sans extension Ian pack, un nombre illimité d'utilisateurs. Et, en utilisant notre kit de développement, grâce à son runtime illimité, la distribution d'applications s'effectue sans payer de royalties.

Une vaste campagne publicitaire et promotionnelle est en cours pour présenter cette nouvelle version de FoxBASE+ sur la marché francais. Ses premiers résultats indiquent clairement que FoxBASE+ est en passe de devenir l'un des best-sellers du marché des bases de données.

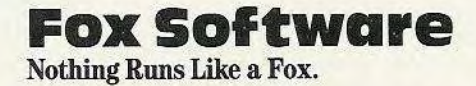

European HQ Fox Software International Intech House Cam Centre Wilbury Way Hitchin Herts SG4OAP

# **PC et Compatibles**

## **LOTUS MANUSCRIPT**

**Ce** *traitement de texte intègre harmonieusement graphiques, tableaux, équations dans un document de qualité professionnelle.* 

I intègre toutes les fonctions de déplacement du curseur, de tabulation, de colonnage, également le coupé collé de texte, blocs, colonnes, sections. Autres fonctions disponibles : déplace, relie, divise blocs, colonnes, sections, conversion du texte en majuscules, minuscules ou nom propre. Avec Lotus Manuscript, vous pouvez faire des recherches et substitutions descendante ou remontante avec prise en compte ou non des minuscules, majuscules, des attributs. Il compte le nombre de mots dans un texte. L'option fenêtrage permet de visualiser plusieurs fichiers. Vous pouvez également comparer des documents et marquer les modifications. Un correcteur d'orthographe est à votre disposition ainsi que la césure automatique française. Des fichiers ASCII et DCA (révisable) peuvent être importés ou exportés.

Au-delà du texte, des tableaux peuvent être mis en place sur plusieurs colonnes avec tracé automatique des cadres. Des feuilles de travail en provenance de 1.2.3., Symphony ou Compatibles peuvent être importées et améliorées. Vous pouvez créer des équations, lettres grecques majuscules ou minuscules, signes diacritiques, opérateurs binaires, huit types de parenthèses, empilage vertical ou en matrice. Le positionnement et le dimensionnement des éléments est automatique. Des fichiers graphiques peuvent être intégrés en provenance de 1.2.3., Symphony, Freelance plus des fichiers aux formats Metafile (GSS/

Lotus Manuscript intègre un véritable gestionnaire de documents. Nous avons entre autres : un gestionnaire de plan, un générateur automatique de la table des matières, la table des tableaux et la table des figures, une indexation automotique sur deux niveaux, les renvois, les notes de bas de page, de fin de section, de fin de document. Nous pouvons travailler en mode non structuré ou structuré suivant le type de documents à traiter. Vous disposez de systèmes de numérotation du plan : décimal (99 niveaux), arabe, romain (minuscules ou majuscules), alphabétique ou mixte. Les fichiers peuvent être réduits ou étendus à un niveau donné du plan (9 niveaux). D'autres options sont disponibles, notamment le déplacement des sections dans la structure du document (rénumérotation automatique du plan) et l'option d'identification du document.

En ce qui concerne la gestion de l'impression, Lotus Manuscript assure la gestion complète des espacements proportionnels (y compris dans les tableaux), il assure le contrôle complet de toutes les marges, de l'interlignage ainsi que des attributs, polices et corps de caractères (en fonction des possibilités de l'imprimante). Sont également intégrés : césure automatique ou forcée par l'utilisateur, sauts de page «intelligents», prévisualisation du document «tel qu'il sera imprimé» et enfin les feuilles de style au niveau du document et de chaque section, sous—section, colonne ou bloc de texte.

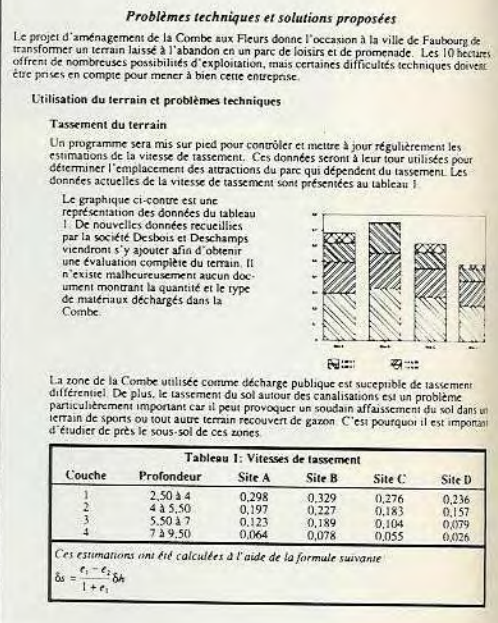

Des graphiques peuvent être intégrés dans la page de texte.

Manuscript utilise le menu «tournant» de Lotus 1.2.3., familier à des millions d'utilisateurs de logiciels ou autres. Manuscript a été conçu pour être utilisé directement par l'auteur du rapport ou son secrétariat. Il ne demande donc aucune expertise en mise en page ni en graphisme.

Il est proposé à 4862 F.

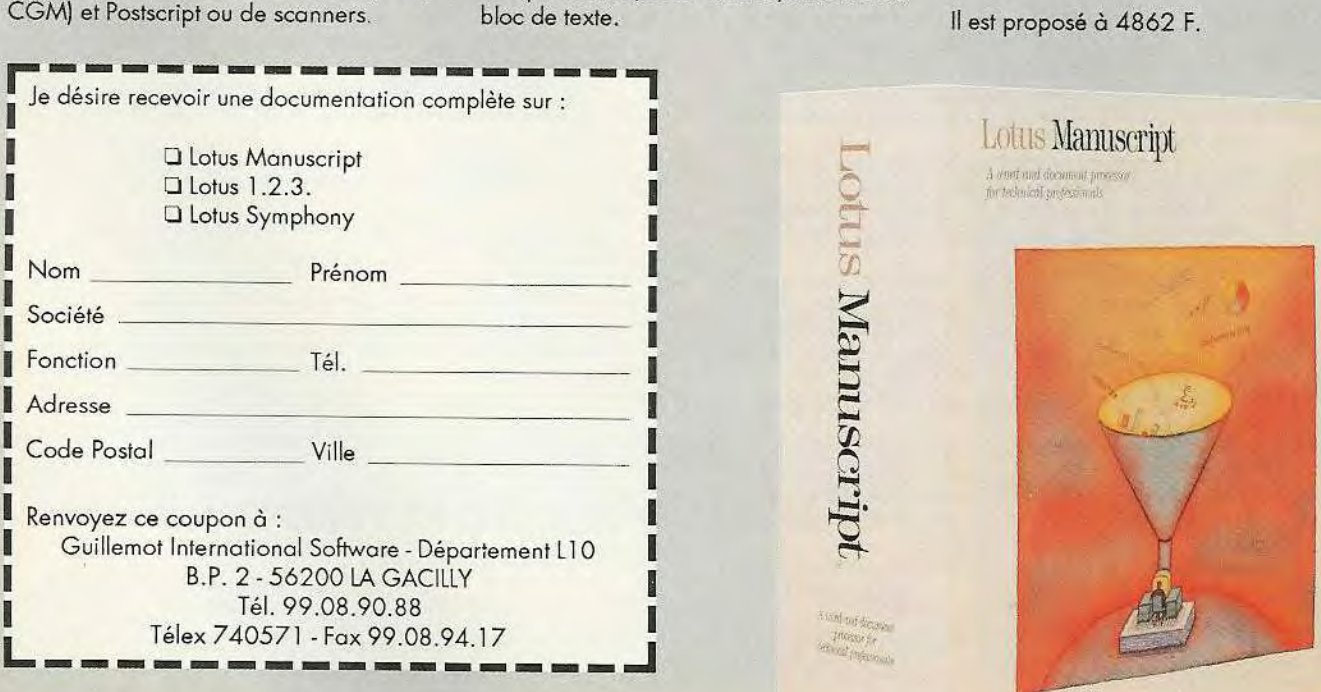

## **TRUCS ET ASTUCES**

## **LE RF300BS**  de la gamme Fastline

e design et la conception particulièrement soignée du lecteur 3"1 /2 externe PC en font un produit haut de gamme de finition irréprochable. Le Fastline 3" 1 /2 externe PC est extra plat, carrossé métal (ivoire), fait 720 K formaté, son temps d'accès est de 3 ms et il est switchable 5"1 /4, 3" 1 /2.

Le Fastline PC 3" 1 /2 externe est livré avec une carte interface et les câbles nécessaires.

Gros avantage : la carte interface se pose dans le PC et ne prend aucun slot d'extension.

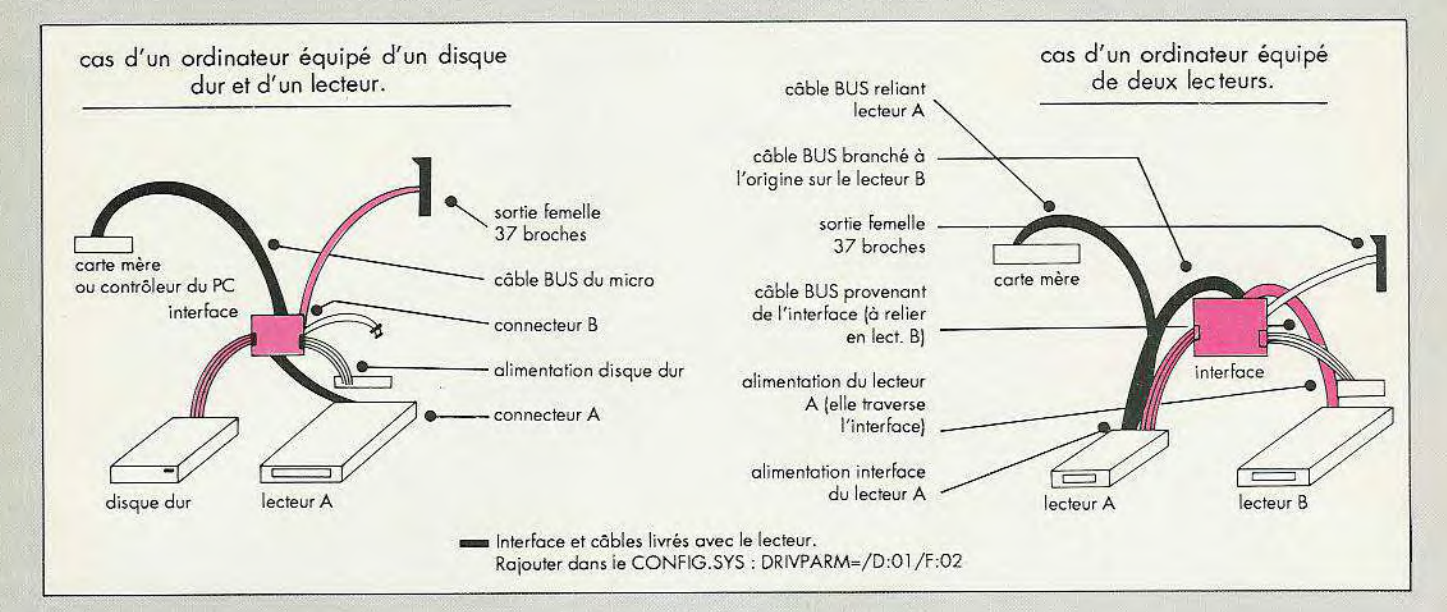

## **FILE CARD**

Cos de la File Card 20 Mo.

savoir sur la File Card en position<br>C.<br>Le formatage d'une File Card n'est pas out ce que vous avez toujours voulu savoir sur la File Card en position C.

quelque chose d'extraordinaire, néanmoins, pour vous éviter une perte de temps entre des essais infructueux et la lecture d'un manuel pas toujours clair, nous vous proposons la procédure infaillible en 4 temps.

Première étape : vérification des cavaliers

Si vous voulez placer votre file Card en C sur un XT, gardez la configuration d'origine.

Si vous voulez la configurer en C sur un PC XT, placer les cavaliers en : W8, 1 cavalier en position 2 et 3 W4, 1 cavalier en position 2 et 3 W6, 1 cavalier en position 2 et 3 W3, 1 cavalier en position 1 et 2 S1, 1 cavalier en position 1 1 cavalier en position 6

Dans le cas d'un PC/AT, la configuration est similaire,,rajouter un cavalier en S 18.

Cas de la File Card 30 Mo.

Même configuration que pour la 20 Mo cependant, dans le cas d'un XT, enlever le cavalier en Si 1, dans le cas d'un AT, rajouter simplement 1 cavalier en S18. Deuxième étape : le formatage Employez la commande DEBUG du Dos pour effectuer un formatage de bas niveau. Tapez : DEBUG ø  $9 - C800:50$ 

$$
\bullet
$$

Ire

Are you dynamically configuring the drive ? Answer Y/N

· Pour la 20 mega, répondre : YES ø et

entrez la séquence de chiffres suivante : 782 2 783 783 1 15

Le système affiche «Are you virtually configuring the drive Y/N ?» Répondre No.

® Pour la 30 mega, répondre No. Troisième étape : le partitionnement. L'opération consiste à créer une partition Dos sur votre disque dur. Tapez : A>FDISKø

Quatrième étape : étape d'initialisation des têtes, cylindres et de transfert du système (/S). Tapez A>Format C:/Sø Maintenant, vous n'avez plus qu'à utiliser votre disque dur en toute sécurité.

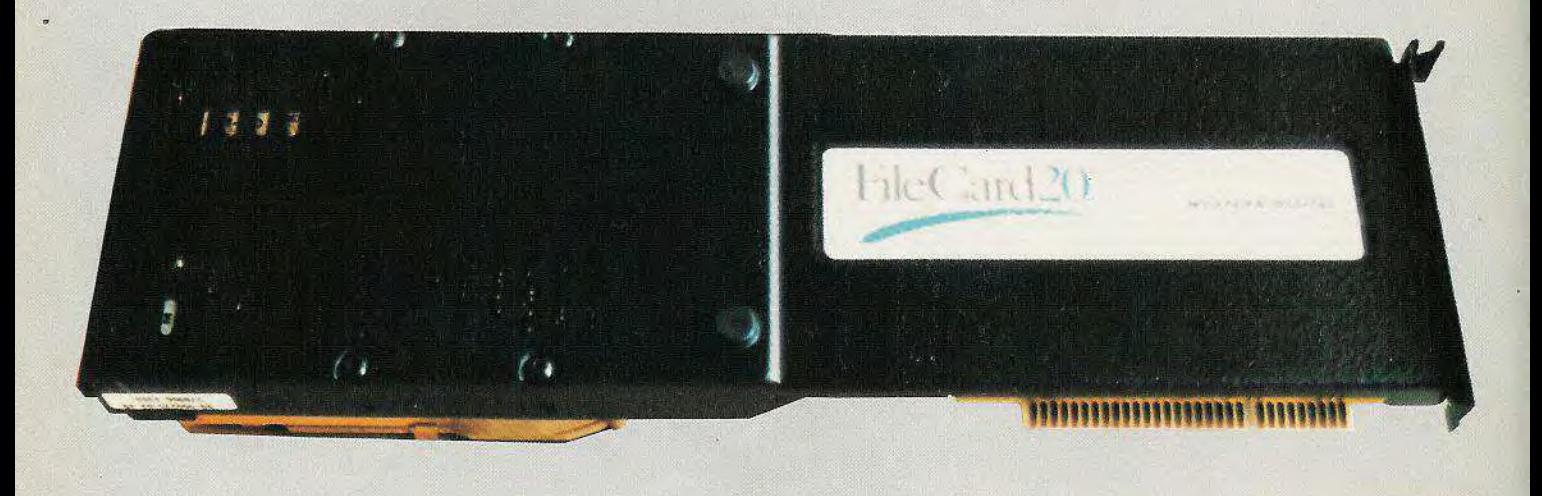

## **VECTORIA 3D** version 3.0

- n bon nombre d'améliorations ont été apportées à la version 2.0 de Vectoria 3D. Parmi les atouts de cette nouvelle version, on retiendra la protection plus souple du logiciel.

En effet, vous pouvez installer votre logiciel sur disque dur sans avoir à utiliser la disquette originale.

De plus, un système d'anti-rebond pour la souris permet d'éviter le double cliquage lors des validations. La conception des objets se fait de façon dynamique, elle permet la visualisation à l'écran des dessins au fur et à mesure de leur construction. De même vous pouvez maintenant avoir une vue quelconque d'un objet (face, dessus, côté...).

Grâce à des facteurs d'écran, la représentation des objets se réalise sans déformation quelle que soit la carte graphique utilisée.

De plus la notion de bloc et de manipulation de bloc a été introduite, elle permet de modifier, d'étirer ou d'élever n'importe quelle partie de l'objet.

Avec la nouvelle version de Vectoria 3D, vous avez également la possibilité de choisir votre répertoire de travail et de donner une plus grande exactitude à vos objets en utilisant une nouvelle fonction permettant de replacer un point dans l'espace. Au niveau du traceur, le protocole de transmission HPGL est maintenant compatible avec la norme Hewlett—Packard.

11111111111

L'impression gagne en finesse grâce ou système vectoriel utilisé.

Enfin, l'interface DXF (norme Autocad) permet l'ouverture vers les produits de CAO, DAO et PAO. Les fichiers peuvent être ou format ASCII.

Enfin, Vectoria 3D 3.0 est totalement compatible avec Vectoria 2D. Il est proposé à 820 F.

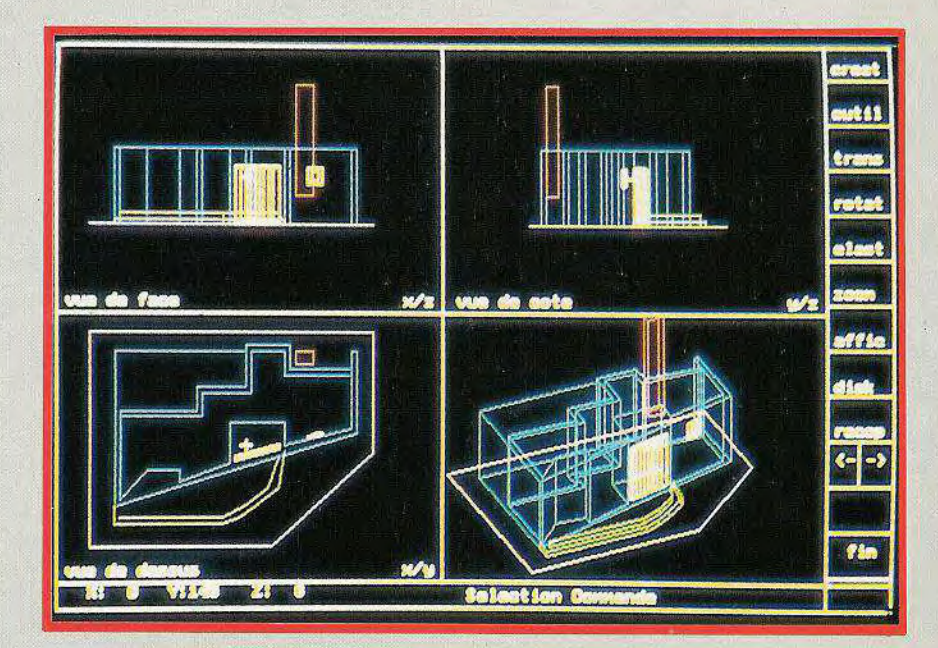

## **Avec BORLAND, jouez l'option PROFESSIONNELLE**

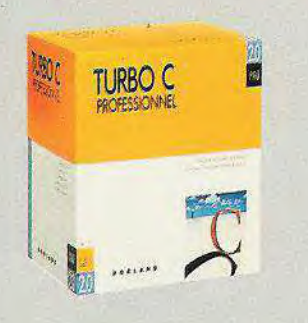

Les Turbo Langages professionnels

rofessionnels, vous désirez le must en matière d'outils de développement, vous développez en C, le paquage Turbo C 2.0, Turbo Assembler et Turbo Debugger saura satisfaire vos besoins. Vous développez en Pascal, le paquage Turbo Pascal 5.0, Turbo Assembler et Turbo Debugger saura vous satisfaire. Le paquage de trois est conçu pour que ces produits fonctionnent ensemble.

Les versions 2.0 de Turbo C et 5.0 de Turbo Pascal vous permettent de compiler, d'éditer de déboguer (grâce à un débogueur intégré), le tout dans un environnement intégré.

Turbo Debugger est très rapide et compatible avec les versions 4.0, 5.0 et 5.1 de MASM.

Turbo C professionnel : 3552 F. Turbo Pascal Professionnel : 3552 F.

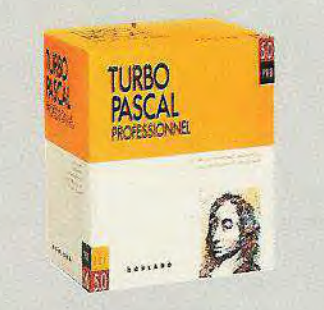

#### Sprint Version 1.5 :

le traitement professionnel du texte

print 1.5 permet la création de documents complexes avec titres courants, numérotation automatique, tables des matières, publipostage, multicolonnage, en-têtes et bas de page, multilignes.... Il intègre un dictionnaire de synonymes de plus de 50000 mots de base et 200000 synonymes et un correcteur orthographique de 75000 formes de base. La correction s'effectue instantanément ou

à la fin de la saisie. La sauvegarde est instantanée, les menus sont évolutifs. Des fonctions de calcul (y compris le pourcentage), mathématiques (ABS, Acos, Asin, Atan, Cos, Exp, Exp10, Ent, Ln, Log, Mod, Racine, Sin, Tan, Frac, X!, 1/X) et financières (durée, remboursement, taux, valeur actuelle, valeur future) ont été intégrées. Vous pouvez personnaliser vos publipostages par des tris alphabétiques et numériques en vous connectant aux données de fichiers REFLEX, PARADOX, DBASE... Jusqu'à 6 fenêtres de 8 fichiers peuvent être ouvertes simultanément à l'écran. Sprint 1.5 supporte la souris. Son prix : 2960 F

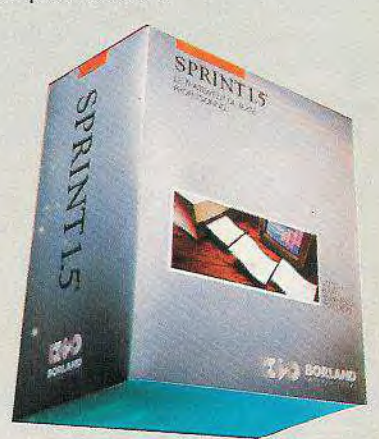

## **GRAPHICS**

près quelques secondes de chargement, ce qui frappe sur ce DAO, c'est l'organisation des outils (plus de 60 l).

Rien à voir avec les autres logiciels tels que Mac Point ou Deluxe Paint.

Ici on a fait l'amalgame des techniques existantes : un système de menus déroulants gère les fonctions les plus marginales du logiciel.

Une fenêtre située en haut de l'écran regroupe les outils les plus courants (paint, cercle, carré, trait, couper-coller...)

mais chacune de ces options est un menu déroulant qui découvre, ô stupeur, d'autres fonctions similaires à celle affichée.

Une troisième fenêtre, située en bas de l'écran gère les crayons, les peintures et autres textures.

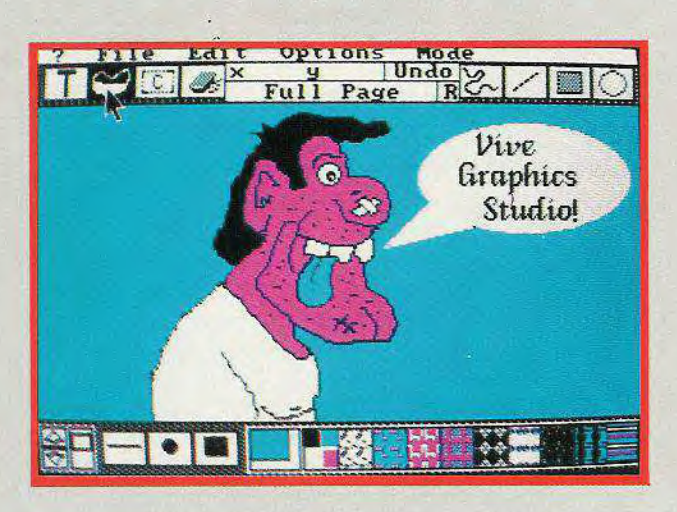

Pour faire disparaître toutes ces aides, il suffit de cliquer sur le bouton droit de la souris.

Pour l'opération inverse, il faut répéter ladite action. Outre les fonctions habituelles d'un tel logiciel, Graphics Studio possède plusieurs originalités surprenantes : en pre-

mier lieu, on travaille sur un écran égal à la longueur d'une feuille de papier imprimante, ce qui permet de créer des dessins plus importants.

En second lieu, les fonctions couper-coller sont extrêmement puissantes et permettent d'effectuer des déformations aussi importantes que spectaculaires.

A noter également, qu'il existe une gomme de taille variable (ce qui est fort pratique) et qu'une quarantaine de polices de caractères sont disponibles. Le manuel, traduit en français,

est fort bien réalisé et fournit de nombreux exemples d'utilisation pour chaque fonction.

Sachez, enfin, que Graphics Studio accepte quasiment tous les types de souris et d'écran (CGA, EGA, VGA, MCGA et Tandy).

## **MODULE AMORTISSEMENT**

es programmes de ce module viennent compléter ceux d'Alienor Ill et facilitent la gestion des immobilisations. Les acquisitions, les amortissements par dépréciation (en linéaire ou dégressif), les cessions peuvent être enregistrés.

De plus, le calcul des plus ou moins values, les TVA à reverser, les amortissements à réintégrer vont faire l'objet d'une gestion automatique.

Vous disposez du tableau de paramétrage de la durée des exercices depuis le début de l'activité de la société.

Vous disposez également d'un fichier des immobilisations qui permet d'enregistrer

les éléments suivants (voir tableau). La liste des immobilisations pour chaque compte considéré apparaît à l'écran avec les libellés, les dates et les montants des achats, les amortissements réalisés ainsi que leur mode (linéaire ou dégressif).

A l'imprimante apparaissent des tableaux avec différentes informations : libellé, date d'acquisition, date de cession, valeur d'achat HT, montant de la TVA, nombre d'années d'amortissement, amortissement de l'année et amortissements cumulés.

Un tri peut être effectué par situation géographique ou par service particulier, il permettra de déterminer l'inventaire et le coût des immobilisations par site.

Le module amortissements ne fonctionne que sur disque dur, uniquement avec Alienor Ill, sous MS-DOS.

Edité par Logicys, il est vendu 1 174 F.

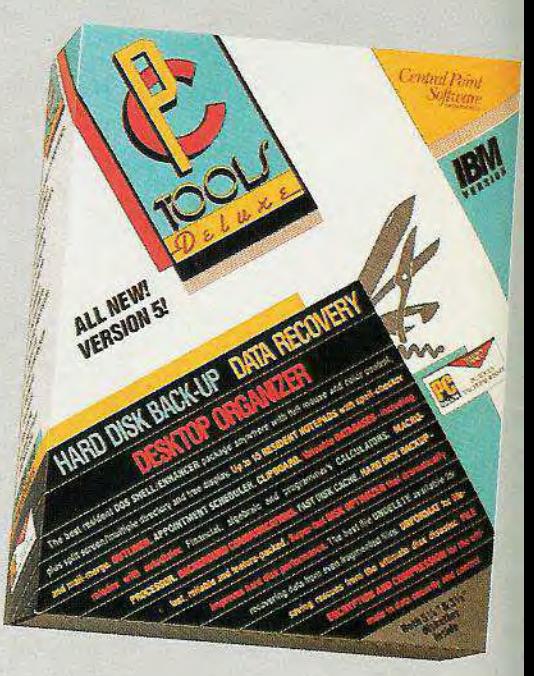

CREATION CONSULTATION DES IMMOBILISATIONS

N° de compte: Désignation Libellé Date :<br>Montant H.T. : Mode  $(L/D)$  : Durée Taux  $($ <sup>0</sup>/ $_0$ ) Date cession : Prix dc vente : **Cumulés** Courant

Code du site Montant forfaitaire Meuble/Immeuble :

## **PC TOOLS DE LUXE S. i**;

I est corésident, c'est-à-dire qu'il cohabite en mémoire avec toute autre application chargée par la suite.

Autre atout intéressant de PC Tools 5.1, il peut être invoqué à tout moment à l'intérieur d'un tableur ou d'un SGBD pour une quelconque utilisation.

De plus, PC Tools 5.1 comprend un jeu d'utilitaires de bureau :

calculette (3 calculatrices : hexa, financière et arithmétique), bloc-notes, outliners, répertoire téléphonique, agenda, PC Tools desktop utilities et une boîte à outils PC SHELL MULTI USAGE (peut être utilisée comme interface utilisateur du Dos). Le premier menu nommé files permet de copier, renommer, déplacer, comparer, détruire, vérifier, visualiser, éditer en hexadécimal.

Il permet également de changer les attributs ou d'imprimer un fichier ou un groupe de fichiers.

PC Tools 5.1 comprend également un éditeur de texte, un gestionnaire de disque caché et différents outils de formatage et de protection du disque dur.

Il permet la communication intégrée par l'émulation d'un modem (Hayes).

Toutes les fonctions de l'utilisateur sont reprogrammables par macro-commandes pour gagner en performance et en convivialité.

TC Tools 5.1 supporte la souris et fonctionne également sous 0S2.

PC Tools sera disponible dans 1 mois en version International et sera proposé à 850 F.

#### **NOUVEAUTÉS MICROSOFT**

Le MS-DOS version 2.0 est disponible en version française. C'est un didacticiel sur le Dos 4.0. Quick Basic 4.5 et Quick C 2.0 sont attendus en version française.

# **The Music Studio 2.0**

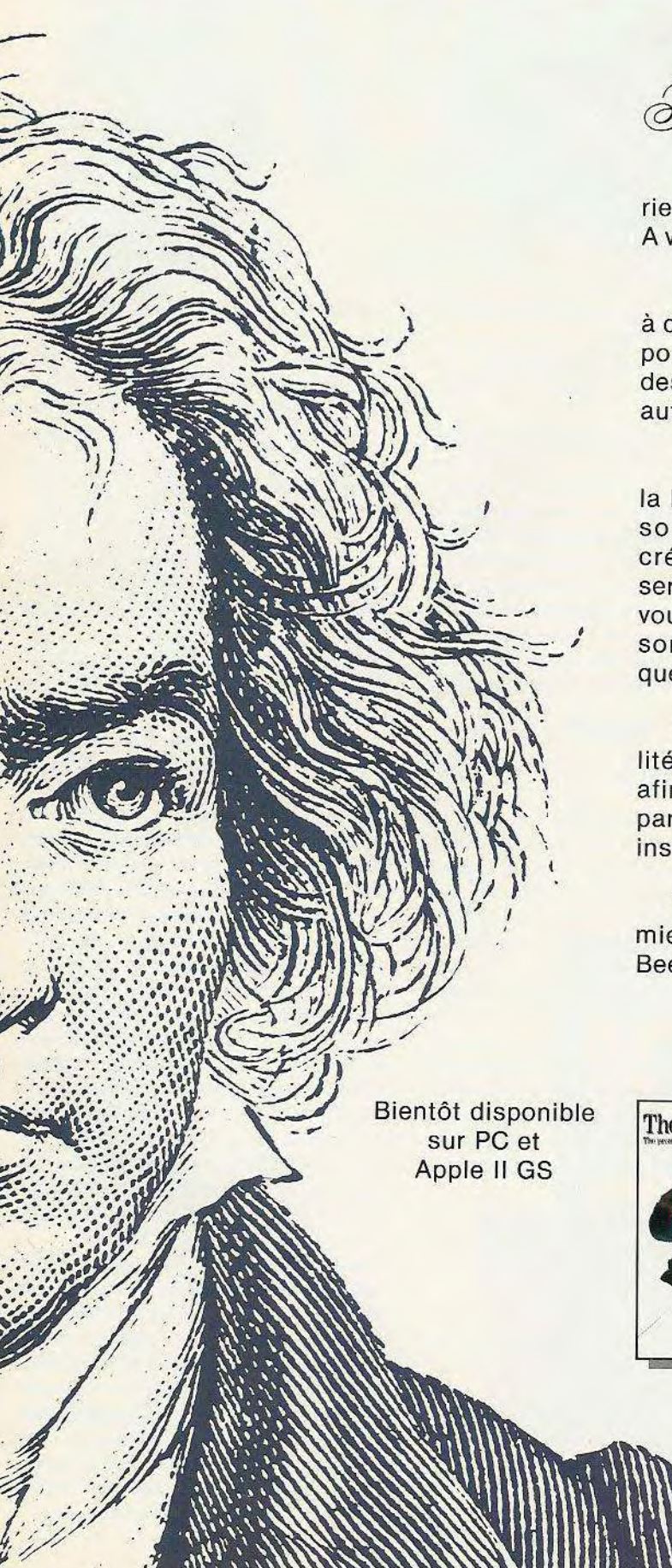

•

**ALAESTRO** 

Avec **The Music Studio 2.0,** vous n'aurez plus rien à envier ni à Beethoven, ni à Huey Lewis. A vous le succès !

**The Music Studio 2.0** vous aide à composer et à créer simplement en cliquant à la souris. Vous pouvez changer le rythme, le volume, la durée des notes et même transposer des chansons automatiquement.

Vous pouvez utiliser la librairie constante de sons digitalisés ou créer la vôtre, vous servir du juke-box qui vous donne des chansons dans n'importe quel ordre.

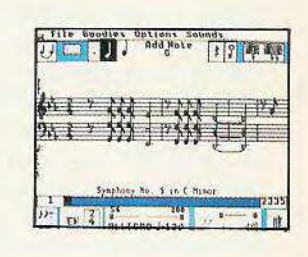

**The Music Studio 2.0** vous offre la compatibilité MIDI incluant une entrée MIDI en temps réel afin que vous puissiez composer directement à partir de votre clavier électronique ou d'un autre instrument à compatibilité MIDI.

Vous pouvez même devenir bien plus et bien mieux qu'un Maestro aussi bien sur du Beethoven, du Bop que du Blues.

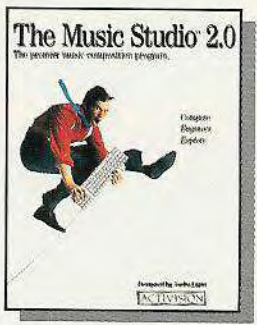

Avec **The Music Studio 2.0**  devenez un génie de la musique !

Distribué par

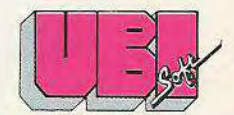

1, voie Félix Eboué 94021 CRETEIL CEDEX Tél. 16 (1) 48 98 99 00

Disponible dans les meilleurs points de vente. A MARAMININA PART

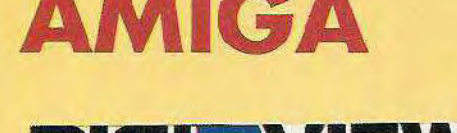

#### **Only Digiview makes it possible...**

O

a version 3.0 du digitaliseur le plus vendu au monde supporte tous les modes graphiques de l'Amiga. Dès le chargement, le menu vous Icisse le choix de la résolution, de l'overscan vertical, horizontcl (l'overscan consiste à éliminer tout cadre à l'image pour les applications vidéo) ot le tout en couleur ou en noir et blanc. Le soft chargé, le digitalisa tion, les réglcges et la manipulation des images se fait via les menus standards du système. Vous pouvez régler l'environnement caméra avec des fonctions comme le tracking, le mode de prise de vue... la palette (mode 32 couleurs au moins).

L'option la plus intéressante est sans doute COLOR. Avec elle, vous pouvez régler des paramètres comme la brillance, le contraste, la saturation des couleurs, le grain de l'image... Vous choisissez le nombre de couleurs à l'écran (de 2 line art à 4096 Enhanced HAM), il y e aussi ur mode noir et blanc en 16 niveaux de gris. Un god-

## **DESIGN 3D**

esign 3D est un puissant logiciel de «DESIGN et DESSIN TECHNI- QUE». Il permet de créer rapidement des objets en 3D, de les visualiser et de les animer.

L'utilisateur est à l'écran comme sur sa table à dessin, mais avec une feuille de papier dont la surface serait d'une centaine de mètres carrés et des outils dont la précision serait du millième de millimètre.

Comme la feuille du dessinateur, l'écran est divisé en çuatre fenêtres, chacune correspondant à une vue du dessin : vue de get «Dither» permet de tramer entre 2 couleurs pour simuler une plus large palette. Quel que soit le moce utilisé, les images sort sauvegardées au format IFF.

**DIGLE** 

Newtek a placé dors son Digiview un convertisseur 7 bits à approximations successives. Ce type de convertisseur est très lent, donc, inutile d'envisager le temps réel, ici le scanning d'une composante R ou G ou B prend entre 10 et 20 secondes mais on y gagne beaucoup en qualité. Mais pourquoi 7 bits de RGB alors que l'Amiga ne peut en afficher que 4 ? Tout d'abord parce que Digiview se réfère aux 2097152 cculeurs pour afficher l'image Amiga lors-

FACE, de DESSUS, de COTE, et en PERS-PECTIVE.

Les trois premières servent à la saisie de l'objet, la dernière permet de visualiser la perspective, de gérer les faces cachées et les ombrages suivant n'importe quel angle de vue. Tout le travail d'élaboration d'un dessin se fait pur l'intermédiaire de la souris, en sélectionnant les outils disposés verticalement des deux côtés de l'écran. De nombreux tracés (droite, rectangle, cercle, ellipse, arrcndi, caractères...) sont disponibles. Ils s'associent à une panoplie impressionnante de fonctions agissant aussi bien sur un point, une facette ou un objet (rotation, déplacement, changement de taille, liaison, duplication...)

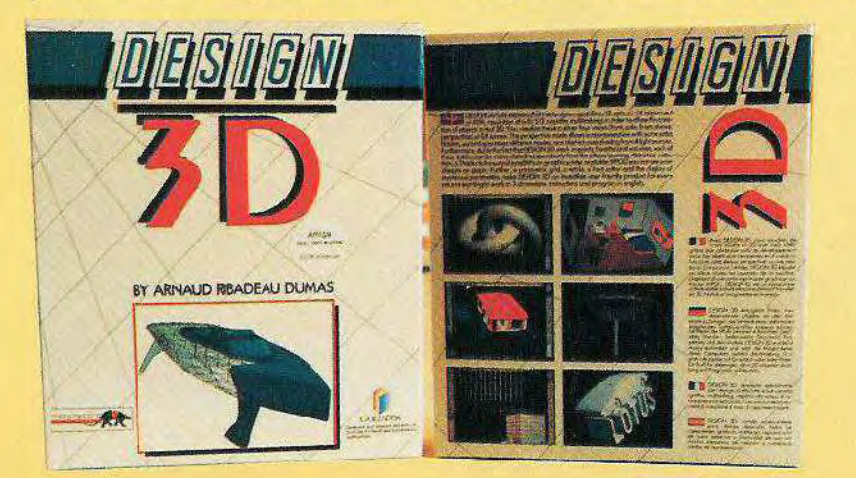

que l'on modifie les paramètres de saturation, de contraste... Ensuite parce qu'il y a des veinards qui ont un Frame Buffer. Vous voulez faire le Slide Show ce l'année, alors passez en 384 par 580 pixels, mettez-vous en 4096 +, Normal Scan, Wicth al 2, tracking en fonction de votre caméra (nous vous conseillons la série W-V 1500 de Panasonic), prenez une lumière blanche pour éclairer votre sujet et digitalisez à volonté. Allez, encore un petit truc, le 384 par 290, en noir et blanc avec le slider Sharp sur 25, l'idéal pour les portraits.

Si vous avez un Al 000, il vous faudra le Digiview 3.0 et non pas le Digiview Gold.

Les coordonnées du «crayon» sont affichées en temps réel dans la partie basse de l'écran. Les menus déroulants regroupent les entrées/sorties, différentes possibilités de configurction ainsi que de nombreux outi's de travail. De plus, DESIGN 3D travaille en haute et moyenne résolution, crée des animations et utilise un maximum de seize couleurs pour dessiner ou pour jouer sur les quatre sources de lumière.

Les possibilités de sorties sont très nombreuses : image BitMap, dessin 2D vectoriel, imprimante graphique, traceur (HPGL), format Videoscape. Elles font de DESIGN 3D un outil compatible avec pratiquement tous les logiciels graphiques de 'AMIGA. Il vous servira à créer de magnifiques animations aussi bien que des dessins d'une grande précision à inclure dans vos réclisations en PAO.

Design 3D fonctionre sur Amiga 500/ 1000/2000 avec Kikstart 1.2 ou plus et Workbench 1.2 ou plus. Il est intéressant de disposer d'au moins 1 mB pour utiliser pleinement Design 3D. Un lecteur de disquette est nécessaire, deux sont fortement recommandés. Les imprimantes graphiques contenues dans le fichier «printers» du programme «préférences» du Workbench de l'Amiga peuvent être utilisées ainsi que les traceurs à la norme HPGL

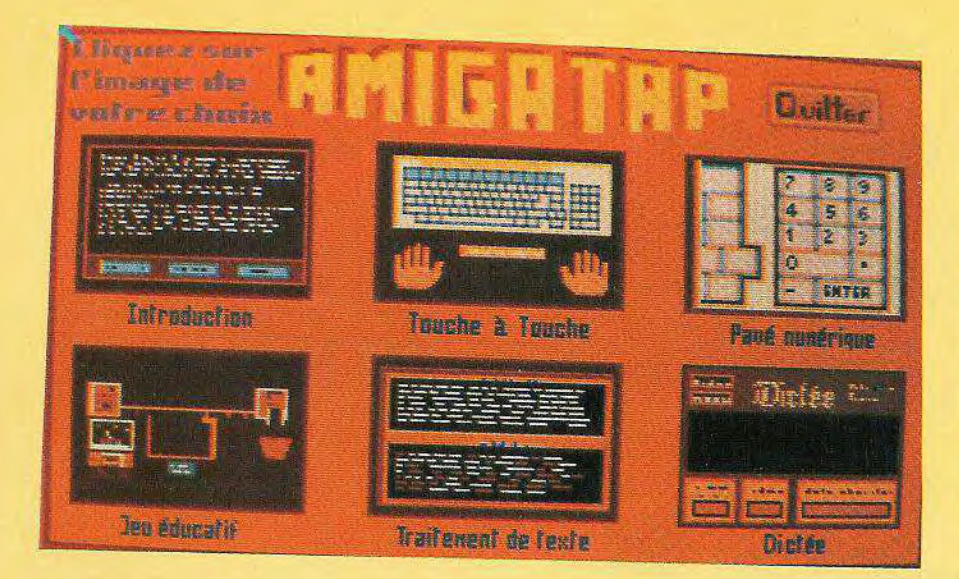

## AMIGA TAP

erfectionnez votre frappe pour la maîtrise de votre clavier. Ce logiciel est conçu pour apprendre à taper sur le clavier de l'Amiga avec la méthode dite «des dix doigts» (optimise la frappe sans regarder le clavier). Amiga TAP peut aussi perfectionner votre frappe lorsque vous avez acquis une certaine expérience. Amiga TAP propose des exercices d'entraînement typiques pour se familiariser avec le clavier. Il propose également des dictées qui synthétisent tout ce qui a été appris précédemment. L'option traitement de texte permet de pratiquer sur des textes de dictées à la manière d'un mini traitement de texte. Amiga TAP enregistre la progression de votre précision et de votre vitesse. Vous pouvez également accéder à l'éditeur de texte ; il vous permettra de créer vos propres textes d'exercices. Une série d'exercices fait appel aux touches de chiffres du pavé numérique. Enfin, Amiga TAP possède une fonction d'intelligence artificielle, il se souvient de vos erreurs les plus fréquentes et peut, lorsqu'on le demande, créer des exercices d'entraînement plus spécifiques portant sur ces erreurs

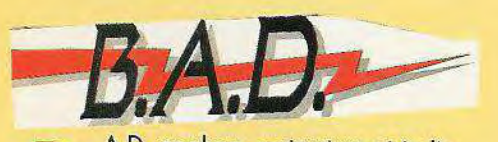

.A.D. analyse, restructure et traite n'importe quelle disquette Amiga Dos et optimise la vitesse de traitement. Caractéristiques :

- l'ultime réorganisateur de disque,
- la vitesse d'accès au disque est diminuée de près de 500 %,
- il est destiné à être utilisé pour des disquettes et disques durs,
- il accepte des partitions multiples,
- performance du workbench incroyable,
- il est 100 % compatible Amiga Dos

## INTER **FONT A**

esigner pour caractère 3D. Avec Inter Font, vous pouvez trans former votre programme rendu 3D en un système de titrage vidéo. Vous pouvez créer l'Inter Font à partir de

n'importe quel caractère bitmap Amiga et utiliser le système Inter Change pour créer des objets 3D à partir de tout un bloc de texte.

Il crée caractères et texte pour : Script 3D, Videoscape 3D, Professional Page, Draw Plus, Turbo Silver, Forms in flight.

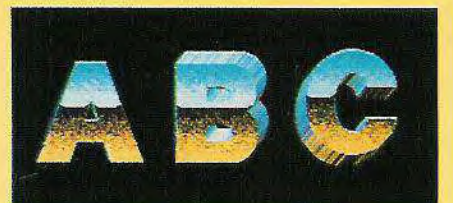

## **KARA FONTS**

ara Fonts donne aux fontes à la fois la couleur et la dimension ; le résultat est d'une qualité professionnelle, il travaille en haute résolution.

Créé spécialement pour l'Amiga par un professionnel, Kara Fonts offre 10 types de figures uniques en 8 couleurs

Ils sont adaptés à la vidéo, l'animation, le défilement, la PAO et à un nombre illimité d'utilisations professionnelles.

Le package de 3 disquettes comprend 10 figures de 2 tailles : chrome, marbre, brique, granit, bois, fonte, colonne, ciseaux, biseau...

En plus, les figures ont été spécialement créées pour être déplacées dans n'importe quelle direction pour créer des effets 3D. Les fontes peuvent être utilisées avec une variété de logiciels notamment Deluxe Paint, Video Titler, Shakespeare, Express Paint, Deluxe Video, Director et bien d'autres. Nous vous conseillons 1 MB de RAM

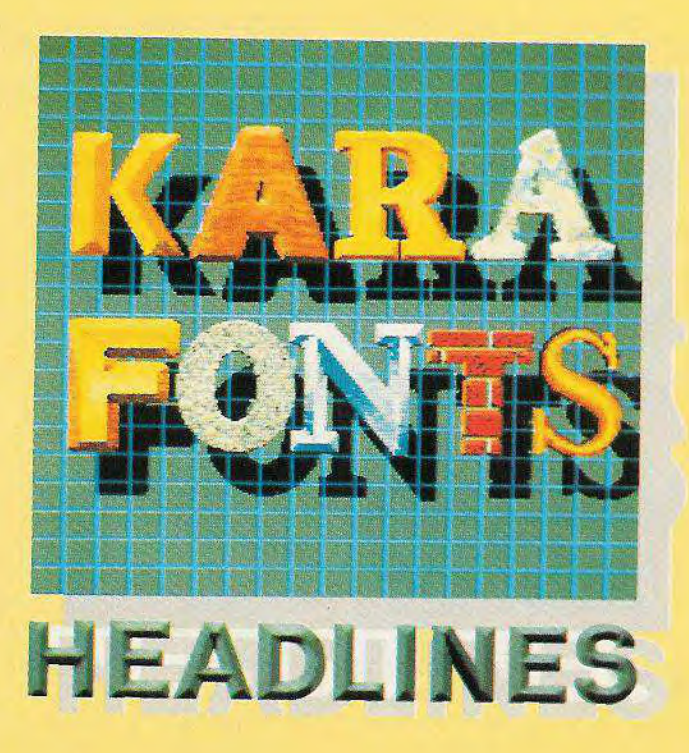

## **PAGE FLIPPER PLUS F/X**

#### La performance de l'animation sur Amiga

age Flipper Plus F/X PFX en abrégé, est un programme d'effets spéciaux et d'image (au format IFF) plein écran.

Il travaille dans tous les niveaux de résolution de l'Amiga : 320x200 à 640x400, en overscan, en modes half-bright et ham. Le didacticiel vous indique comment adapter vos animations à une vitesse

maximale. En basse résolution, l'on peut atteindre 40 à 60 images/seconde et en haute résolution 20 à 30 images/ seconde. Les caractéristiques du programme peuvent être intégrées dans vos animations par simple pression du bouton de la souris. L'éditeur sensible au contexte vous permet, par simple clic sur une ligne, de changer et une fenêtre apparaît permettant le changement facile du script. Une simple pression du bouton droit de la souris sur n'importe quel article à l'écran permettra d'afficher instantanément des informations sur celui-ci. Vous disposez d'un tas d'effets plein écran : fondu, dispersion... et bien d'autres. En fait, vous pouvez créer vos propres transitions. Il lit les formats ANIM vous permettant d'inclure ces animations dans PFX. Il permet de réafficher des animations compilées même si elles excèdent une disquette en longueur. Il est tout à fait flexible : boucles imbriquées, animations renversées de gauche à droite, arrière-plan, premier plan, intégral ou image par image. A ceci s'ajoute le cyclage de couleur, le changement de palette... et plus encore. Il est entièrement programmé en assembleur d'où la grande performance de l'animation plein écran. Les animations peuvent tourner

> en séquence ou en parallèle, PFX peut même faire tourner séparément des animations compilées en parallèle. Vous avez le contrôle de la séparation des bit planes... Vous pouvez faire tourner 2, 3, 4 animations ensemble, fondu enchaîné de l'une à l'autre et vice versa avec beaucoup de facilité.

Il travaille en PAL ou NTSC.

## **3-DEMON**

#### **L'outil simple et rapide de création d'objets 3D.**

vec 3-DEMON, vous pouvez faire pivoter, basculer, étirer, découper, fusionner, diviser, multiplier et construire des objets directement avec la souris dans un environnement 3D simple. 3-DEMON utilise au maximum la vitesse d'affichage écran de l'Amiga, ce qui permet la création et la manipulation interactive d'objets 3D dans une fenêtre 3D unique. Toutes ces fonctions sont réalisées par 3-DEMON avec une approche WYSIWYG (What You See is What You Get) pour créer des objets comme le ferait un sculpteur.

3-DEMON est également un générateur d'objets. Il propose un ensemble complet d'outils de sculpture pour créer des familles et des sous-familles d'objets 3D dans un format de fichier. Il comprend une gamme complète de tous les attributs disponibles dans les programmes déjà existants et compatibles avec ce format de fichier. De plus, 3-DEMON peut importer, exporter

et modifier des objets dans différents formats de fichiers utilisés par ces programmes de dessin 3D. On peut également afficher des objets, les imprimer ou les sauvegarder au format IFF.

Des objets peuvent être créés par : Videoscape 3D, Sculpt 3D, Silver, Forms in flight. Ils peuvent être lus par Videoscape 3D, Sculpt 3D.

Les objets peuvent avoir un nombre illimité de faces. Pour chaque face peut être sélectionné l'indice de réflexion : réflexion métallique, transparence, l'indice de réfraction et l'une des 4096 couleurs. Les objets peuvent être déplacés par rapport à un axe ou à la grille. Les surfaces affichées sont avec ou sans faces cachées. Des zones d'ombre peuvent être créées très rapidement lors de l'édition. Vous avez un affichage sélectif de points, lignes, triangles et faces cachées. En parallèle, une fenêtre présente la profondeur des objets avec vue sur le dessus.

Vous pouvez facilement créer des objets à partir de triangles et de polygones, ou à partir d'une rotation. Vous pouvez découper ou extraire un objet en subdivisant un outre. Les triangles peuvent être supprimés par simple positionnement et validation. Les objets peuvent être étirés en changeant les points à l'écran (aimants). Les points peuvent être quantifiés, ainsi que les objets complets.

 $715$ 

Vous pouvez déplacer les objets, les faire tourner, les faire changer d'échelle. Vous pouvez peindre un point, une ligne, un triangle, un objet... Le grand atout de ce logiciel c'est sa compatibilité avec les logiciels de création 3D déjà existants. Nous vous recommandons 1 M de mémoire

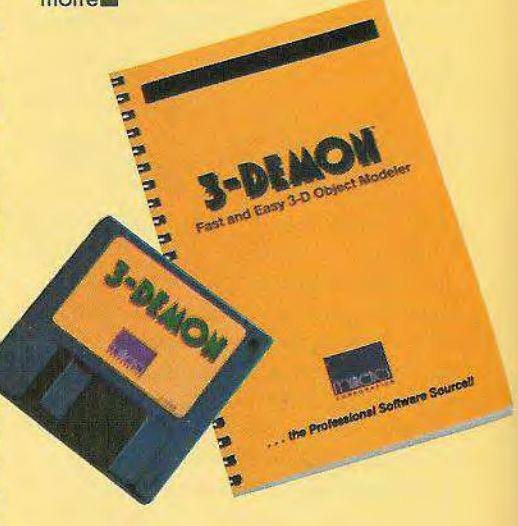

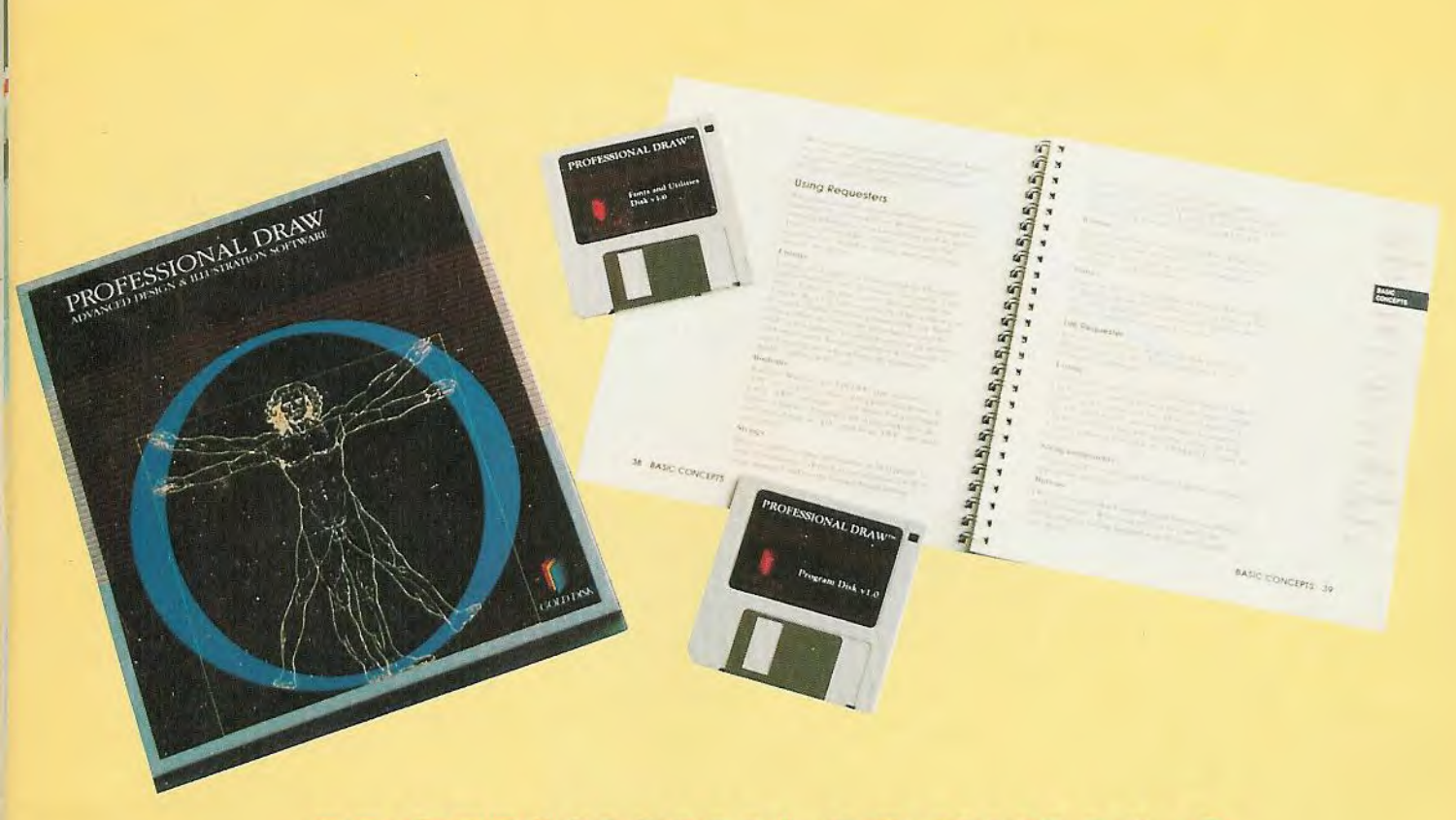

## **PROFESSIONAL DRAW V 1.0**

#### **Un instrument de dessin vectoriel hyper sophistiqué**

**Graphique de la constitution de design de qualité profession-<br>
Relie sur Amiga. Il redéfinit les<br>
limites de l'art graphique et du design Ami**old disk introduit le programme de dessin de qualité professionnelle sur Amiga. Il redéfinit les ga.

Jusqu'ici, les artistes de l'Amiga devaient s'en remettre à des logiciels de dessin «bitmap» (point par point) ; il en résultait des cercles dentelés et des lignes diagonales en forme d'escalier I Seul un programme de graphisme structuré élimine ces ennuis et ce, quel que soit l'agrandissement. Ainsi, maintenant, vos graphiques ont toujours aussi belle allure sur écran mais ils la conservent sur papier. De plus, le dessin professionnel exploite pleinement les possibilités d'impression, que se soit une photocomposeuse 2400 DPI, une imprimante laser PostScript, une imprimante à jet d'encre couleur ou un modèle d'imprimante matricielle.

Vous disposez également d'un million de couleurs, d'un éventail considérable d'instruments de dessins géométriques ou à main levée, d'instruments pour effectuer des réflexions, rotations et distorsions.

Vous disposez aussi de possibilités complètes sur le texte et même d'un séparateur de couleurs intégré. Encore mieux, vous pouvez importer vos dessins sur la nouvelle version de Professional Page' (V 1.2. et +) et donner vie aux documents publiés.

Professional Draw comprend donc un large éventail d'instruments de dessin flexibles, le tout avec des couleurs et des effets spéciaux.

Il est également très maniable. La sortie peut se faire en 4096 couleurs ou en trichromie ou en quadrichromie. Pro Draw assure un contrôle sans précédent du processus de «Design».

#### **Le dessin**

Sont disponibles une variété d'instruments de dessins : lignes, rectangles, ellipses, grilles, Béziers, des instruments pour dessin à main levée et enfin des éléments pour insérer en sortie un texte haute résolution.

L'édition est caractérisée par : un agrandissement arbitraire de 25 % à 1600 %, des commandes groupées ou isolées, une création de bibliothèques de clips pour une utilisation importante, des grilles photos dont le nombre est défini par l'utilisateur. Les mesures sont en pouces, en pica, en centimètres. Nous avons des informations sur l'écran concernant la position, l'angle et les changements relatifs et enfin la possibilité d'éditer n'importe quelle image à tout moment.

**Bitmap :** nous pouvons avoir jusqu'à 256 couleurs ou 4096 en mode HAM. Les images en couleur s'affichent à l'écran et sont représentées en 8 niveaux de gris, les Bitmaps peuvent être importés de n'importe quel fichier au format IFI. Enfin, les images peuvent servir de modèles pour redessiner et/ou peuvent être imprimées avec les dessins.

#### **La couleur**

L'utilisateur peut définir jusqu'à 127 couleurs pour les lignes et les colonnes (par page). La définition des couleurs est en YMC ou RGB. Des couleurs types peuvent être définies avec des noms arbitraires. Les images Bitmap peuvent avoir jusqu'à 4096 couleurs.

#### **Effets spéciaux**

Vous pouvez transformer des objets : agrandir, rétrécir, faire une rotation, réfléchir,. Vous disposez d'outils de distorsion pour créer des effets inhabituels.

#### **Les pages**

La taille est de 22"x22" et vous pouvez avoir jusqu'à 9999 pages par fascicule.

#### **Le mode de visualisation**

Compatibilité avec les modes couleurs, noir ou blanc, entrelacés ou non. Nous pouvons travailler en WYSIWYG

pour obtenir une représentation fidèle de l'image ou en non WYSIWYG pour avoir un affichage plus rapide.

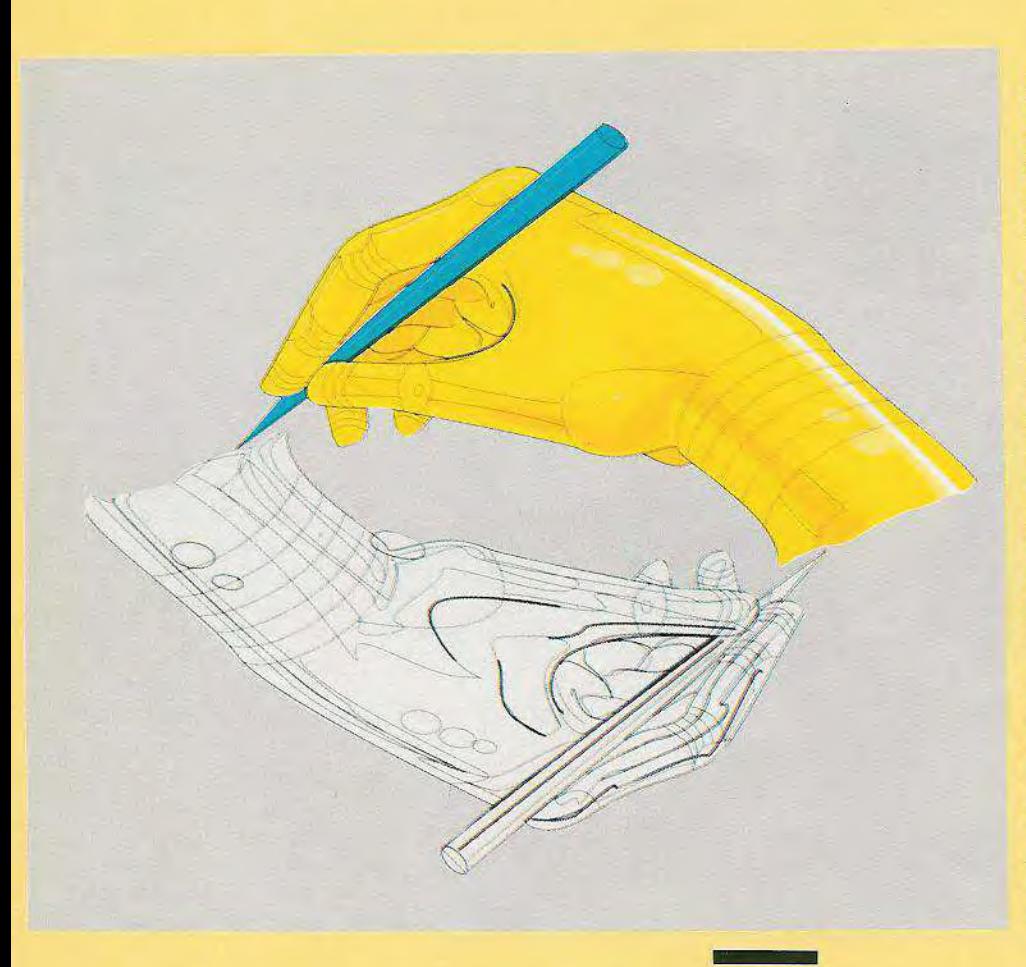

Les dessins peuvent être transférés directement dans Professional Page V 1.2. et plus. Enfin, les dessins peuvent être sortis en EPSF, en vue de les utiliser avec des logiciels de PAO, des packages graphiques de Mac et PC.

#### L'impression

Elle peut se faire sur n'importe quelle imprimante graphique, pleine résolution, vers les imprimantes PostScript y compris les lasers haute résolution, vers une impression miniature (lorsque de nombreuses pages sont imprimées en taille réduite sur une seule feuille).

Les sorties PostScript permettent une rotation de page, des dimensionnements et d'autres manipulations en relation avec d'autres pages folio sur la page de sortie.

#### Séparation de couleur

Mécanique, tri ou quadrichromie. Angles et densités d'écran définissables par l'utilisateur.

Marges réduites ou standards ajustables. Pour utiliser Professional Draw, vous devez disposer d'un Amiga avec 1 MByte de mémoire et un lecteur de disquettes. Prix : 1600 F<sub>m</sub>

## KINDWORKS 2.0

**Guillemot International Software vous annonce la version améliorée de KindWords : KINDWORDS 2.0** 

indWords 2.0 présente des améliorations significatives par rapport à l'ancienne version de ce traitement de texte.

Il comprend désormais un correcteur d'orthographe de plus de 140000 mots, une césure automatique pendant la saisie ou en contrôle manuel, et de nouvelles polices d'écriture dont : sans sérif 8pt, 12pt et 14pt, Maths et Grec. De plus, KindWords 2.0 propose de nouvelles commandes, dont «tout sélectionner», «copier et coller la règle».

«Depuis la première sortie de KindWords 2.0 en novembre 1987, nous avons vendu plus de 40000 logiciels de par le monde, nous dit Howards Marks, Directeur International de Disc Company ; avec KindWords 2.0, nous comptons bien dépasser ce record impressionnant».

KindWords 2.0 comprend un environnement graphique entièrement intégré qui permet de tailler et de manipuler la taille de l'image en 16 couleurs à l'intérieur même de l'application du traitement de texte. Une autre fonction importante est le fait d'obtenir ce que vous avez réellement sur l'écran (WYSIWYG), une longueur de document illimitée, une commande de sélection globale, de «chercher et remplacer», et d'autres encore qui placent Kind-Words bien au-dessus d'autres traitements

de texte du même prix. KindWords 2.0 est livré au même prix que la précédente version à 650 F. Les utilisateurs de Kind-Words peuvent obtenir les améliorations pour 199 F.

Seuls les utilisateurs répertoriés ayant retourné leur carte de garantie à la Disc Company peuvent en bénéficier. Pour ceux qui ne l'ont pas encore fait, ils peuvent renvoyer leur carte de garantie avec un chèque de 199 F à Disc Company Europe, 1 rue du Dôme, 75116 Paris

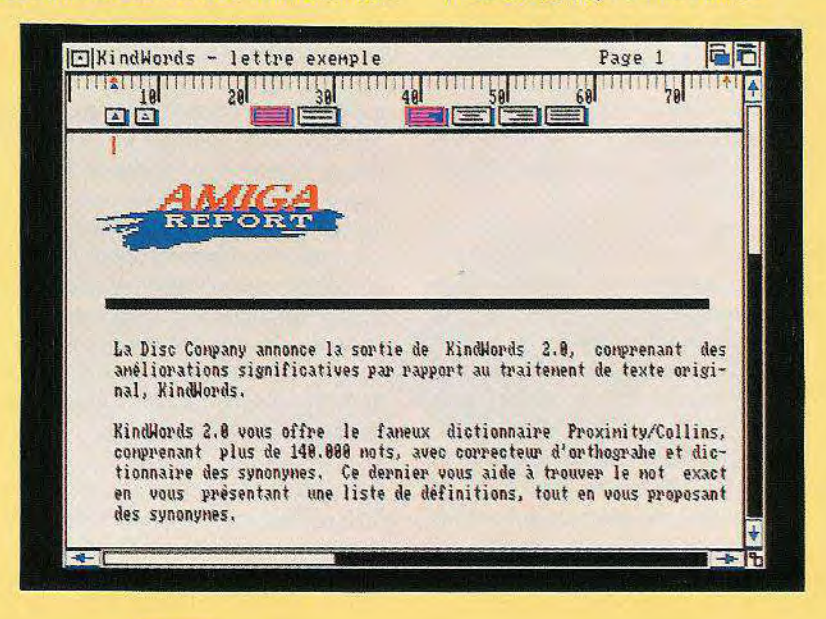

# **EASYL: LA TOUCHE HUMA**

tive pour Amiga 500, 1000, 2000.<br>
Les tablettes graphiques ou à digi-<br>
taliser sont des produits permettant d'enablette graphique à pression sensitive pour Amiga 500, 1000, 2000. Les tablettes graphiques ou à digitrer des dessins de la même manière qu'on le ferait sur une feuille de papier.

Outil essentiel, l'Easyl est une tablette graphique de choix au format A4 pour les artistes en vidéo qui désirent inscrire des textes en temps réel, notamment pour les graphistes, les enseignants, les étudiants, ou tout simplement pour ceux qui souhaitent recopier des dessins.

La tablette Easyl est d'une grande simplicité d'emploi, elle utilise n'importe quel instrument pointu comme crayon.

*J'*

fit *ii*;

*/*

罔

;j *<sup>J</sup> JJJ/* <sup>f</sup> <sup>i</sup>

 $\left(\begin{smallmatrix} 1 & 1 \\ 1 & 1 \end{smallmatrix}\right)$ 

mannan Mulalahahahaha aman ha

#### **• La plus naturelle des interfaces homme-machine**

Easyl vous permet de dessiner directement sur votre ordinateur avec un simple crayon et un papier.

Easyl met à votre disposition une surface à pression sensitive de 1024x1024 pixels, outil robuste et précieux pour le design, l'art, l'animation et un contrôle sensitif du logiciel.

#### **• Le compagnon idéal de la publication assistée par ordinateur**

Pour illustrer vos manuels, brochures ou prospectus avec des images faites à la main à intégrer dans vos pages.

#### **• Souplesse et convivialité totale**

Fonctionne avec les versions 1.2 et plus Amiga et avec **sourisi** 

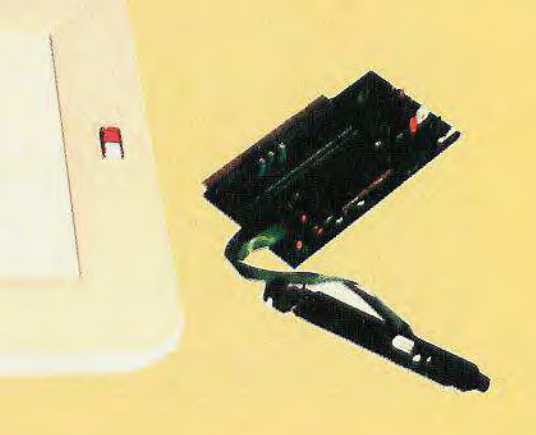

## $STOS : THE GAME EDITION$  LANGUAGE

**Vous avez toujours rêvé de programmer un super jeu d'arcade, avec scrolling, sprites géants et animation d'enfer, mais voilà, vous avez un problème : la programmation en langage machine, c'est pas votre truc : STOS Basic va vous permettre d'assouvir votre passion.** 

out d'abord, une remarque importante : si vous n'avez jamais programmé, n'espérez pas créer du premier coup un Goldrunner II ou un Space Harrier II

Il faut un minimum de maîtrise du langage et des techniques de programmation avant d'exploiter à fond les ressources de STOS.

Car des ressources, il en a, le bougre I

Jugez donc : non content d'offrir un Basic, le package contient également un système d'exploitation, un éditeur de texte, un éditeur de sprites (monochromes et couleurs), un éditeur de fontes de texte, un designer d'icônes (pour vos menus et boîtes de dialogue), un éditeur de musiques, un compacteur d'images...

Enfin, bref : tout ce qu'il faut pour construire d'un bout à l'autre un bon jeu d'arcade.

L'éditeur de texte de STOS est la première originalité de l'ensemble.

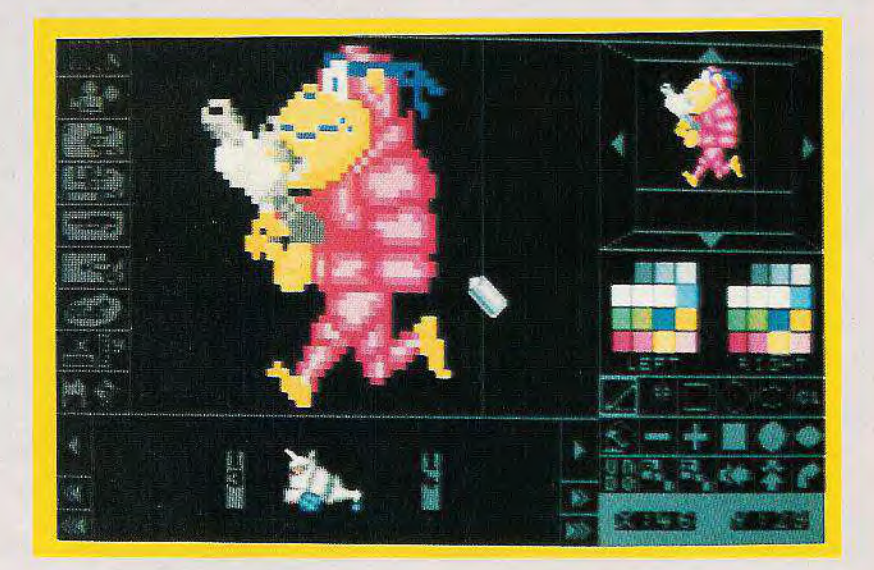

Il n'est en effet pas basé sur GEM et dispose de son propre environnement, plus simple à programmer et plus rapide, mais en contrepartie moins complet (et moins beau I) : chaque médaille a son revers I Il permet de travailler sur plusieurs programmes, chacun pouvant disposer de quatre fenêtres.

Vous pouvez intégrer des accessoires résidant en mémoire (dans la limite de la RAM disponible).

C'est sous cette forme que sont d'ailleurs livrés la plupart des utilitaires de STOS (éditeur de sprites...)

Le Basic lui-même offre plus de 320 instructions.

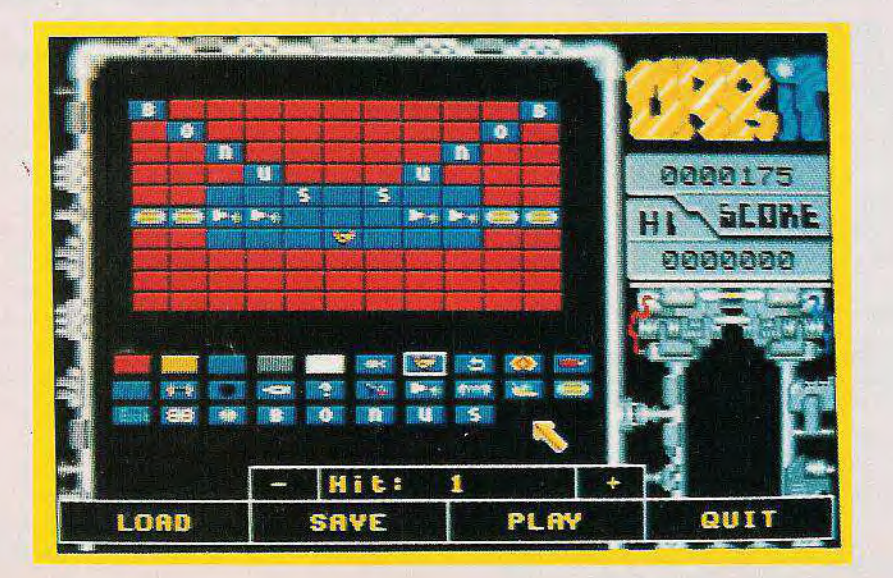

Outre les commandes classiques communes à la plupart des Basic (boucles, tests, entrées-sorties...), on trouve une batterie complète de puissantes instructions destinées plus particulièrement à la gestion des objets spécifiques aux jeux d'arcade : affichage, animation, détection des collisions pour les sprites, scrollings de portions d'écran dans toutes les directions, récupération d'images DEGAS ou Néochrome pour les décors, fondus-enchaînés et autres zoom, bruitages et musiques : rien n'est oublié.

STOS gère aussi des banques mémoires dans lesquelles vous pourrez stocker vos images ou vos musiques : finies les galères de gestion de RAM I

Vous avez également à disposition un mode TRACE pour le débugging de vos sources avec affichage des variables.

Tous les outils indispensables à la réalisation de logiciels corrects sont donc présents dans le package de STOS.

Trois jeux sont présents sur disquette pour illustrer ses possibilités, dont ORBIT, un casse-brique style Arkanôid très sympathique : de quoi vous donner des fourmis dans les doigts I

Au chapitre des doléances, le copieux manuel (283 pages) n'est pas traduit (AIE I AIE I AIE I pour les anglophobes I) et on ne dispose pas decompilateur pour accélérer encore l'exécution, mais le bilan reste très satisfaisant : programmeurs, à vos claviers 1

## **SPECTRE**

Transverter

Spec

a

 $20$ 

**TRANSVERTER**  $rac{1}{2}$   $rac{1}{2}$ 

**Le puissant émulateur Macintosh pour Atari ST Compatible pour 128.** 

pectre 128 est livré en version 1.75 ainsi que carte Interface et Transverter version 4.21. Il existe deux types de Rom pour le Mac, les 64 K maintenant dépassées et les 128 K. Les émulateurs Mac précédemment sortis utilisaient les Rom 64 K et permettaient très rarement de faire tourner les logiciels Mac qui nécessitaient les Rom 128.

pegtre

Il optimise l'utilisation du disque dur alors qu'auparavant la copie de 500 K de données sur disque dur se faisait en 2 mn 26 s, maintenant, elle ne prend plus que 8 s au maximum.

L'utilisation du lecteur de disquette est ainsi optimisée, l'écriture sur disquette est 8 fois plus rapide. La vitesse de réaffichage de l'écran est 400 % plus rapide.

L'écran est 30 % plus large et la vitesse d'exécution des programmes est 20 % plus rapide sous émulateur Spectre 128 que sur Mac Plus.

Il est compatible avec les Mac à Rom 128, vous avez ainsi accès à des programmes aussi puissants que HyperCard, Adobe Ilustrator et Pagemaker. Il est également compatible avec les futurs logiciels Mac. Il permet d'utiliser le Translator One. Sa compatibilité avec le Mac Plus lui permet d'utiliser directement les disques durs Apple SCSI.

Transverter permet à l'utilisateur de transférer, convertir les fichiers entre les disquettes Mac et les disquettes ST. Ainsi vous pouvez transférer des programmes Mac ainsi que des fichiers texte ASCII dans les 2 formats.

Le transfert des fichiers texte vous permet de créer un fichier avec un programme ST et ensuite de l'éditer avec un programme Mac (ou vice versa). Il vous est aussi possible de créer un fichier Postscript avec Publishing Partner ou DOS et de transférer le fichier sur une disquette MAC (en utilisant Translator One) et imprimer le fichier sur une imprimante Apple : Laserwriter, Linotronic Laser typesetter en utilisant un MAC.

Comme nous l'avons vu précédemment, Transverter peut aussi bien transférer les programmes Mac que les fichiers texte.

Cependant, il y a quelques restrictions sur le format de ces fichiers. Tout d'abord, les programmes Mac doivent être aux formats binaire Mac ou unaire pour être transférés convenablement. La plupart des fichiers Mac créent automatiquement des fichiers binaires Mac lorsque les fichiers sont transférés vers un ordinateur autre qu'un Mac.

oeet

**Question (P)** 

Le plus souvent, les fichiers Mac peuvent être transférés à partir du tableau d'affichage de l'ordinateur ou à partir d'un système de télécommunication commercial ; dans ce cas, ils seront au format binaire Mac tandis que les fichiers transférés avec un copy II PC, option Bourse, seront au format unaire.

Tout fichier qui n'est pas pris au format binaire Mac ou unaire sera converti en un fichier texte.

Généralement, vous devrez utiliser un fichier ASCII en accès direct 'qui ne nécessite ni code de contrôle particulier, ni instruction de formatage.

Spectre 128 est proposé avec les Rom pour un prix d'environ 3000 F.

## **LOGISOFT : LES NOUVEAUTES**

*La gamme Logisoft s'élargit, offrant aux utilisateurs de* **ST** *des nouveaux produits, tel Le Gestionnaire, ou des versions améliorées de logiciels déjà existants. D'un prix abordable, ils apporteront aux professionnels des solutions aux problèmes les plus complexes.* 

#### LE GESTIONNAIRE

Tableur bureautique et comptable pour ATARI ST et MEGA ST

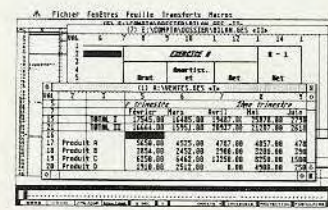

LOGISOFT<sup>°</sup> TOULOUSE 1989

## **LE GESTIONNAIRE**

#### *Complément presque*

*indispensable au «Comptable» déjà disponible dans la gamme, «Le Gestionnaire» est un logiciel de création de tableaux ayant pour principale caractéristique une grande simplicité d'emploi.* 

ilans, liasses fiscales, comptes de résultats, déclarations diverses... autant de corvées qui seront désormais simplifiées grôce à ce second élément de la gamme «Le Comptable». Etonnant par ses nombreuses fonctions et

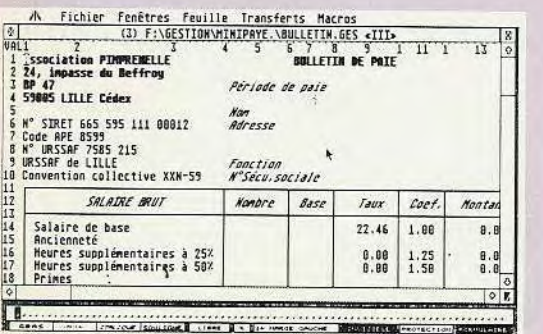

de par son ergonomie, «Le Gestionnaire» peut également s'utiliser seul, comme tableur indépendant.

Sept feuilles différentes, jusqu'à 65000 lignes et 15000 colonnes par feuille, admettant 32000 caractères par cellule, le logiciel est doté d'une aide intégrée.

Après contrôle, il peut exporter des écritures vers un fichier «Le Comptable».

Le système minimum requis par «Le Gestionnaire» et un 520 ST avec GEM en Rom et un lecteur de disquettes. Prix conseillé : 590 F

### **L'ELECTRONICIEN**

*Comment simuler le comportement d'un circuit analogique 2 Un problème qui se pose souvent aux électroniciens de bureaux d'étude. La solution existe sur Atari ST avec ce logiciel qui convient à la fois aux techniciens débutants ou confirmés.* 

râce à un manuel épais de 200 pages qui, s'il n'est pas un cours d'électronique, rappelle néonmoins certaines notions indispensables, le logiciel devient utilisable en quelques heu-

## L'ELECTRONICIEN

Représentation et simulation de circuits électroniques analogiques Pour ATARI ST et MEGA SI

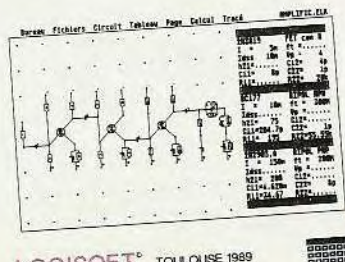

LOGISOFT<sup>°</sup> TOULOUSE 1989

res d'apprentissage. Ses fonctions principales sont le tracé de schémas électroniques, piloté directement à partir de la souris avec une précision des composants et des calculs meilleure qu'un millième, et la simulation. La représentation en diagrammes de Bode ou de Nyquist montre toutes les caractéristiques d'un circuit en n'importe quel point.

Quant aux fonctions supplémentaires, elles sont là pour faciliter la vie de l'utilisateur : valeurs normalisées des composants, renumérotation automatique, catalogue, statistiques et enfin, la sortie sur imprimante laser.

Logiciel de CAO unique en son genre, tout au moins sur Atari ST, «L'Electronicien» bénéficie d'une promesse de suivi technique de la part de l'auteur et de l'éditeur : un atout supplémentaire pour l'utilisateur.

Prix indicatif : 990 F

### **LE REDACTEUR**

*Version améliorée du traitement de textes désormais célèbre,* **«Le**  *Rédacteur 1.98» fait apparaître quelques modifications bien utiles.* 

 $Tr_{\text{aite}}$  $\sum_{n \in \mathbb{N}} L'DACT$  $\frac{1}{T}$  de  $\frac{1}{T_{\text{ext}_e}}$   $\frac{1}{T}$ 

**MATARI** 

ar défaut en 80 colonnes, on peut activer un mode 136 colonnes soit dans la fenêtre paramétrage, soit lors du chargement du logiciel.

- La vitesse de déplacement du curseur (en horizontal et en vertical) est réglable au choix, entre lente et rapide.

- Les retours chariots, en fichiers ASCII, ne

sont laissés qu'en fin de paragraphe et après les fins de phrases situées en bout de ligne.

- Le chargement du fichier par défaut est paramétrable dans le fichier de Config.

Enfin, certains bugs de la version précédente disparaissent : • le double clic sur F3,

• les lignes dédoublées,

• les mauvais affichages de sauts de pages,

• le centrage d'une ligne vide...

Bref, la nouvelle version offre un plus grand confort d'utilisation et convaincra sans nul doute les utilisateurs déjà séduits par ce traitement de textes.

# **LE BASIC OMIKRON**

#### *Le Basic Omikron est extrêmement rapide, son éditeur est agréable et très facile* **à** *utiliser.*

#### **Capacités mathématiques**

'un des points forts de l'Omikron est sa capacité mathématique. Vous disposez de plusieurs types de

variables, à savoir : Booléenne (vrai ou faux 0 ou 1), Octet (valeur 0 à 255), ces deux types sont obligatoirement en tableaux.

Vous disposez également d'entier court (16 bits) de -32768 à 32767, d'entier long (32 bits), de -2147483658 à 2147483657, de réel simple (6 octets) de + $\geq$ 5,11 et  $\geq$ 4931 (9 chiffres significatifs) réel double (10 octets) de +225, 11 et  $\geq$ 4931 (19 chiffres significatifs). En ce qui concerne les réels, le nombre de chiffres significatifs est un nombre MI-NIMAL. L'Omikron comprend un large éventail de fonctions mathématiques.

#### **Procédures et fonctions**

Ce langage moderne permet l'appel de procédures et de fonctions directement. Les procédures peuvent retourner des paramètres.

Les variables internes peuvent être locales à la procédure.

L'Omikron autorise également la récursivité.

#### *Mise* **au point des programmes**

L'Omikron dispose de plusieurs fonctions qui aident à la mise au point des programmes. L'éditeur permet de chercher un mot, dans le texte ou dans un bloc, il peut aussi rechercher les mots clés. Il autorise le positionnement par un numéro de ligne, même si l'option sans numéro de ligne a été sélectionnée.

Le Basic comprend l'instruction ON TRON GOSUB.

Dans ce cas, il exécute un saut à une routine de débuggage après l'exécution de chaque instruction.

Vous pouvez imprimer les valeurs des variables sur l'écran, l'imprimante, le Minitel (par la RS232) ou sur le disque (DUMP, LDUMP).

Le compilateur est appelable depuis l'interpréteur (vous n'avez plus à charger/ sortir de l'interpréteur après choque compilation).

L'OMIKRON utilise le GEM. **Il est compatible avec les anciennes et les nouvelles Rom.** 

#### **Rapidité du Basic Omikron**

La carte 68881 d'Atari est supportée par le compilateur 68881 d'Omikron.

Avec ce compilateur, il n'y a aucune modification à apporter aux sources ; en effet, le format des chiffres est le même avec ou sans coprocesseur.

Pour la même raison, les résultats sont exploitables par des programmes fonctionnant sans le 68881.

La vitesse obtenue est multipliée par un facteur variant de 123 (multiplication en simple précision) à 53 (sinus en double précision).

La vitesse du compilateur dépasse la majorité des langages «compilés» comme les «C» ou les «Pascal».

#### A qui s'adresse le Basic OMIKRON ?

A ceux qui n'ont jamais touché un ordinateur et qui veulent connaître le Basic.

A toutes les personnes qui connaissent déjà le Basic, et qui le pratique de manière assidue ou non.

> Enfin aux chercheurs, ils apprécieront sa précision, ses nombreuses fonctions mathématiques et bien sûr sa rapidité de calcul.

> Ces mêmes chercheurs pourront utiliser le compilateur 68881.

Vous pouvez vous procurer :

• le Basic Omikron pour 695 F

• le compilateur Omikron pour 545 F

• le Basic et le compilateur en bundle pour 990 Fm

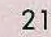

Le langage N° 1 de l'Atari S'i

**COMPILATEUR** 

~8"dgu~axo

## **SUPERBASE PRO III**

*SGBD : Système de Gestion de Base de Données. Si ces logiciels sont pour vous de véritables cauchemars* **â** *cause de leur difficulté d'emploi, envisagez l'avenir* **avec** *sérénité. Superbase Pro 111 est un modèle du genre, tant son ergonomie et sa convivialité sont soignées.* 

util de rêve pour le développeur, Superbase Pro Ill étonne par son concept.

Ceux qui vivent encore au temps des dinosaures, passant leurs nuits à concevoir des masques en écrivant des centaines de lignes de programme peuvent oublier le passé.

Grâce au langage DML, offrant de puissantes fonctions de programmation, le concepteur de la base de données contrôle tout : enregistrements, création de menus, exportation de données et ce, quelle que soit sa connaissance des systèmes informatiques.

Superbase Pro, c'est 30 fonctions nouvelles ou optimisées et d'étonnantes caractéristiques techniques.

Quelques exemples suffisent à convaincre :

«Look up» teste la présence d'un enregistrement dans n'importe quel fichier pour

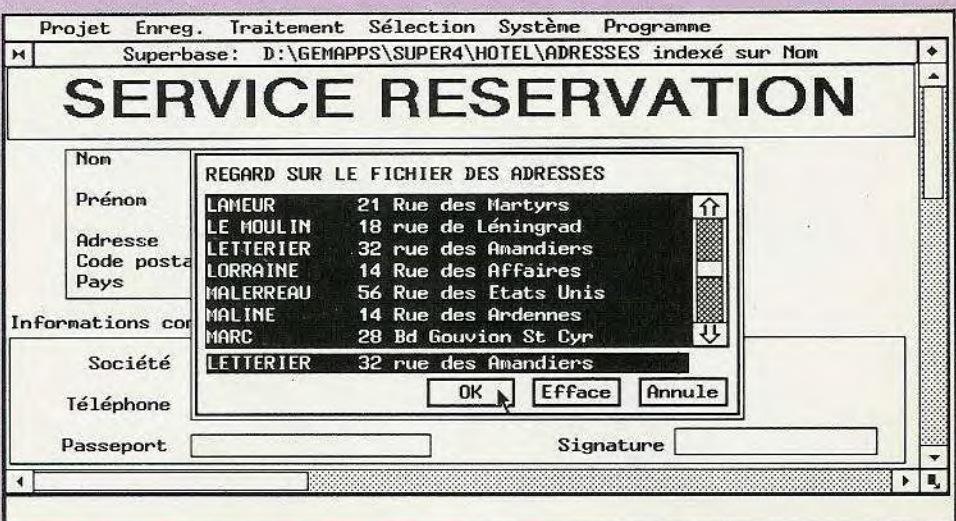

exécuter une opération suivant son état. «Request» met à disposition des boîtes de dialogue.

On peut alors, en combinant les 2 fonctions visualiser les données d'un autre fichier avant de les sélectionner.

Masques de transactions multilignes (grâce auxquels Superbase Pro III devient spécialiste en facturation), Interface paramétrable (personnalisation d'une application),

module de communication (avec contrôle de tous les paramètres, du débit à la longueur des mots), éditeur de masques, sont autant de caractéristiques qui, une fois découvertes, deviennent vite indispensables.

Edité par Micro Application, Superbase Pro Ill est proposé sur ST et Amiga au prix de 2490 F TTC avec la possibilité, pour les utilisateurs de Superbase, d'obtenir la mise â niveau contre 995 F TTC.

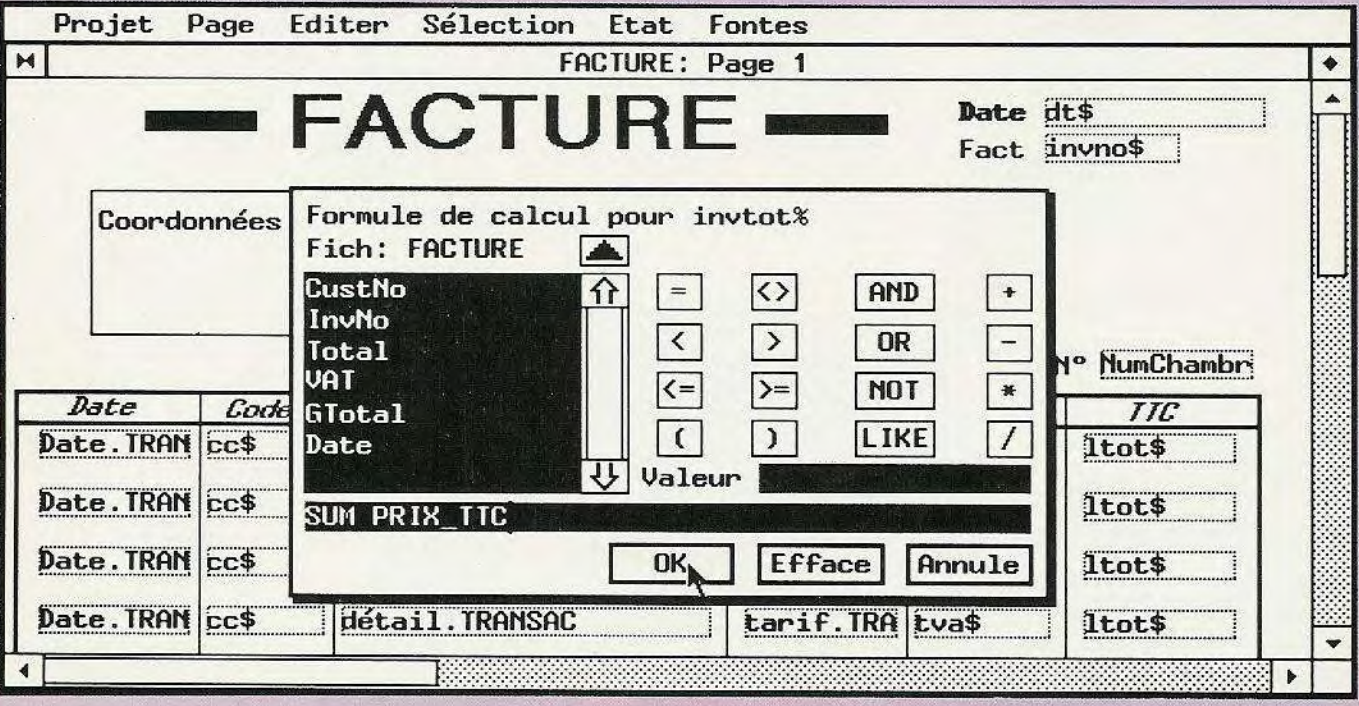

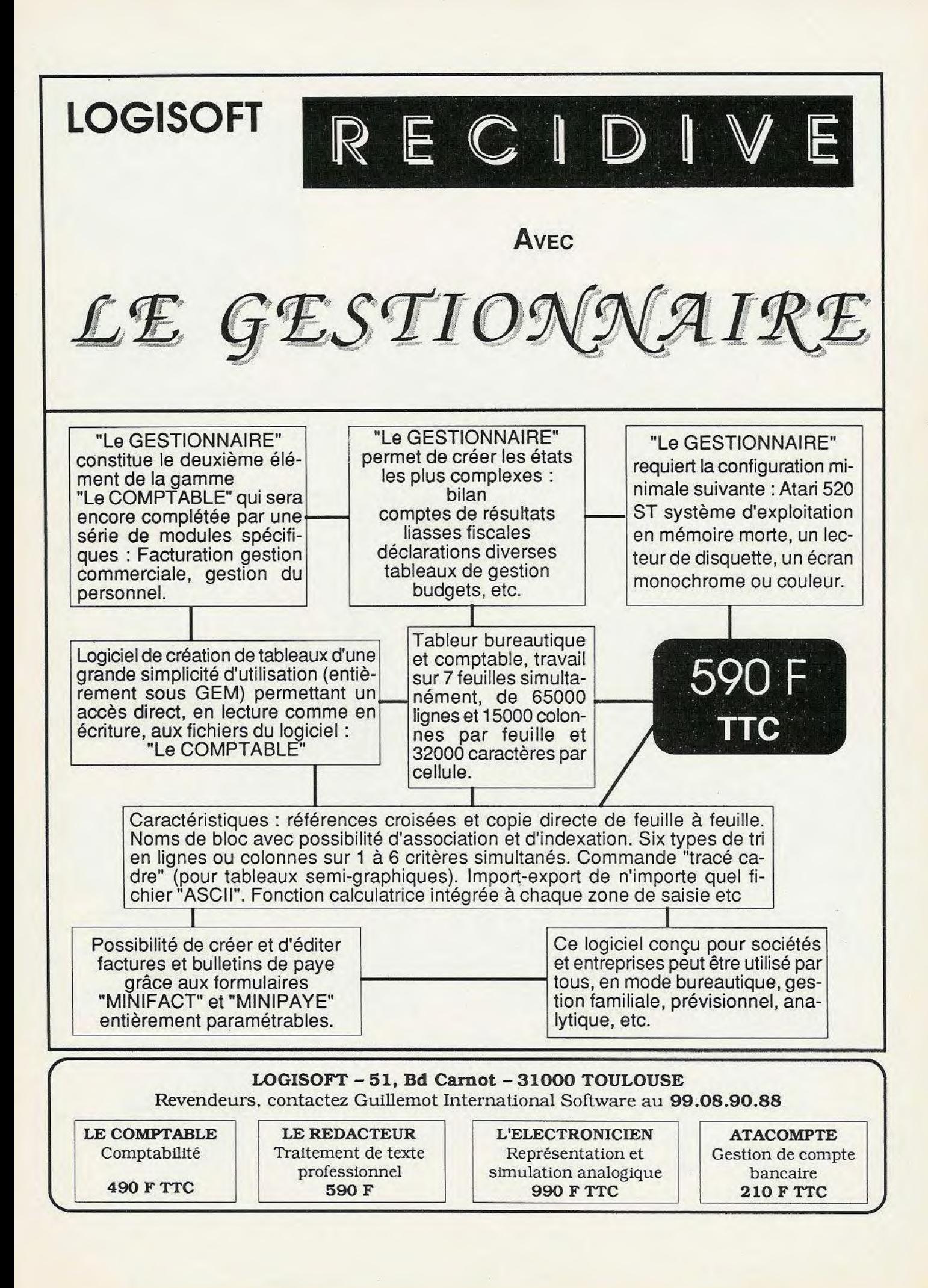